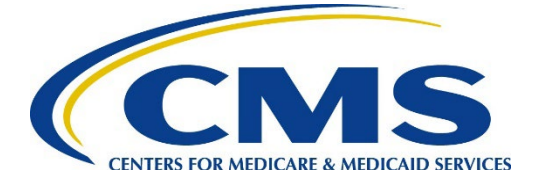

**Calendar Year 2022 Part D Improper Payment Measure**

# **SUBMISSION INSTRUCTIONS January 26, 2024**

**Submission Deadline: April 19, 2024 by 11:59 p.m., Pacific Time (PT)** 

# Table of Contents

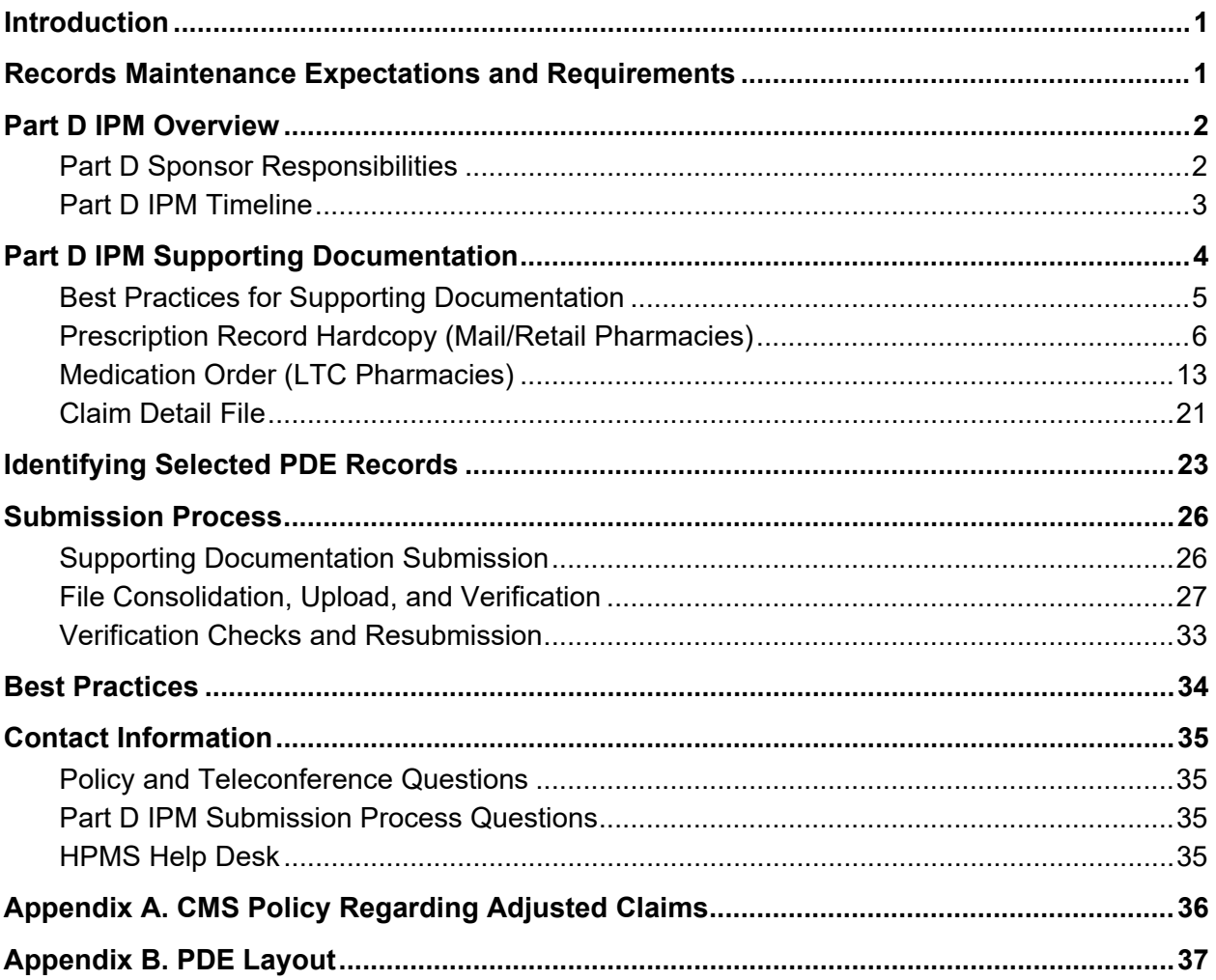

# List of Exhibits

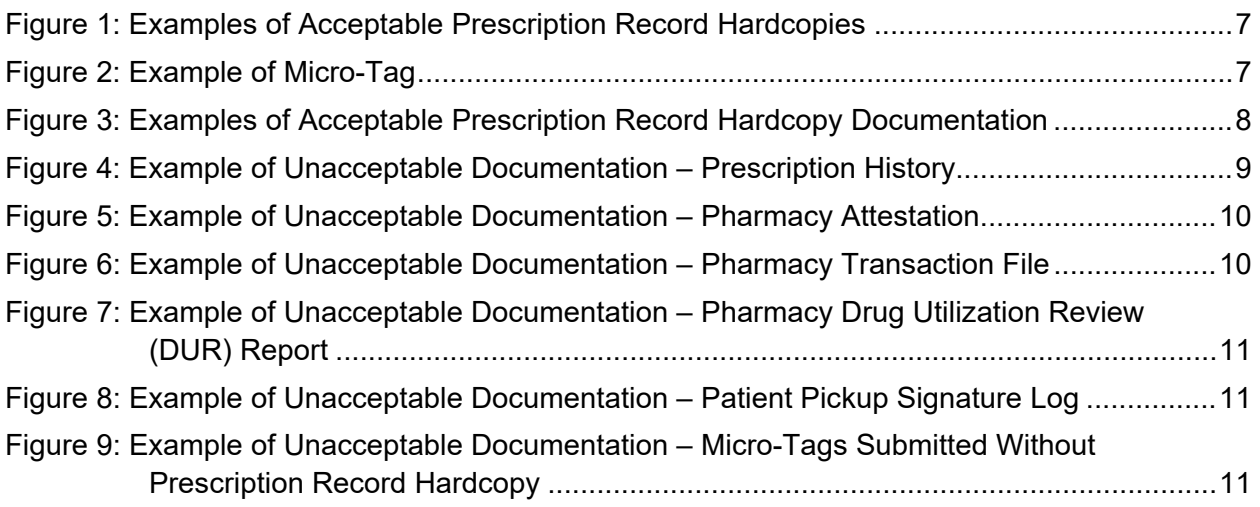

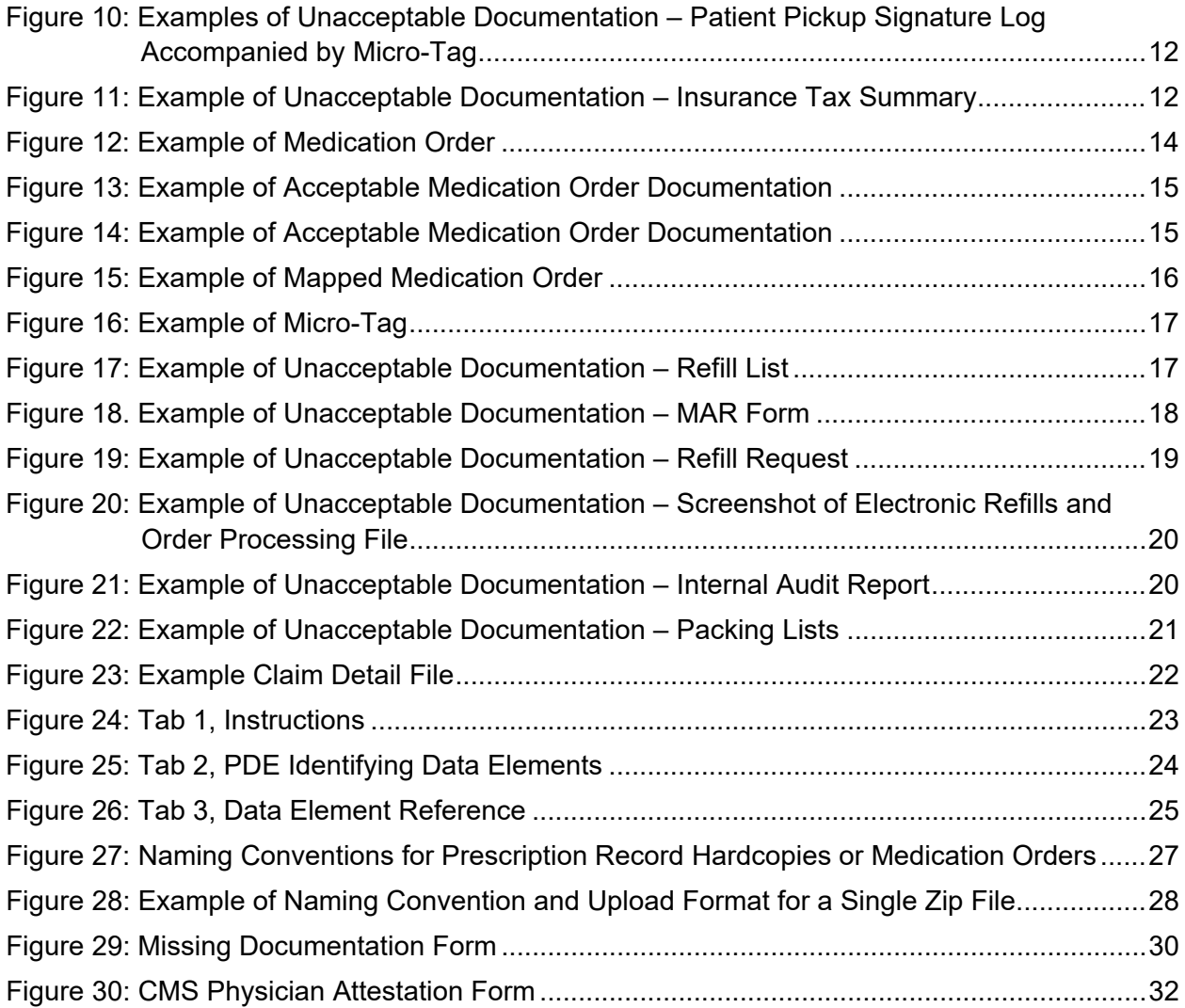

### <span id="page-3-0"></span>**Introduction**

The Centers for Medicare & Medicaid Services (CMS) is conducting a documentation review to validate the accuracy of Calendar Year (CY) 2022 Part D prescription drug event (PDE) data. This analysis determines whether drugs prescribed by medical providers were received by beneficiaries and were billed appropriately to Medicare Part D contracts and, ultimately, to CMS. This process is referred to as the Medicare Part D Improper Payment Measure (Part D IPM).

The Submission Instructions were developed to support those Part D sponsors that have had PDEs selected for the CY 2022 Part D IPM by providing an overview of the process and submission requirements. The purpose of this document is to:

- Describe applicable [records maintenance expectations and requirements.](#page-3-1)
- Provide a [Part D IPM overview](#page-4-0) and timeline for CY 2022.
- Identify Part D IPM [supporting documentation](#page-6-0) required for submission.
- Discuss how to [identify selected PDE records.](#page-25-0)
- Review the [submission process.](#page-28-0)
- Identify [best practices.](#page-36-0)

### <span id="page-3-1"></span>Records Maintenance Expectations and Requirements

Part D sponsors must maintain books, records, documents, and other evidence of accounting procedures and practices for 10 years, per 42 Code of Federal Regulations (C.F.R.) § 423.505.

The 10-year records retention regulation also applies to the Part D sponsor's first-tier and downstream entities as per 42 C.F.R. § 423.505(i). Part D sponsors' first tier and downstream entities must contractually agree to audits and inspections by CMS and/or its designees and must provide information as requested and maintain records for a minimum of 10 years.

If a Prescription Drug Plan (PDP) or Medicare Advantage Prescription Drug (MAPD) plan is discontinued, merged, or acquired by another Part D sponsor, the "gaining" Part D sponsor is still required to provide access to that Part D sponsor's documents and information for a period of 10 years. All historical records for Part D sponsors that are acquired must be transferred from the old Part D sponsor to the new Part D sponsor. These regulations for PDPs and MAPD plans are found in 42 C.F.R. § 423.505(d). Gaining Part D sponsors should make every effort to acquire the required supporting documentation by contacting the appropriate records maintenance department or personnel.

Federal regulation mandates participation in the audit per  $42$  C.F.R §  $423.505(b)(10)$ .

Federal regulation 42 C.F.R. § 423.322(a) regarding disclosure of information states that CMS' payments to Part D sponsors are conditioned upon provision of information to CMS that is necessary to carry out Subpart G – Payments to Part D Plan Sponsors For Qualified Prescription Drug Coverage, or as required by law. Your cooperation with this data validation activity is required. Organizations that do not comply with this requirement or that have poor performance identified through CMS oversight may be subject to remedies available under law, including enforcement actions under 42 C.F.R. Parts 423, Subparts K and O, which may include civil money penalties, enrollment sanctions, or contract terminations.

### <span id="page-4-0"></span>Part D IPM Overview

Each year, CMS conducts a documentation review in support of the Part D IPM. This analysis determines whether drugs prescribed by medical providers were received by beneficiaries and were appropriately submitted to CMS via PDE submissions.

CMS, together with its contractor, collects and reviews documentation from Part D sponsors to substantiate a sample of PDE records selected as part of the Part D IPM. The PDE records in the sample that correspond to the Part D sponsor's contract are made available to Part D sponsors on the Health Plan Management System (HPMS) Part D IPM Module through the PDE Record Identifier spreadsheet. The HPMS Part D IPM Module also allows for sponsors' upload of Part D IPM documents and data (i.e., supporting documentation) for assigned PDE\_IDs, such as prescription record hardcopies and Claim Detail Files (CDFs).[1](#page-4-2)

#### <span id="page-4-1"></span>**Part D Sponsor Responsibilities**

Responsibilities for Part D sponsors with PDE records selected for this review include the following tasks:

- 1. Receive email notification that the PDE Record Identifier spreadsheet, which contains sampled PDE records' identifying data elements, is available for download.
- 2. Log on to the HPMS Part D IPM Module: [hpms.cms.gov.](https://hpms.cms.gov/)
- 3. Download the PDE Record Identifier spreadsheet from the HPMS Part D IPM Module.
- 4. Contact the appropriate pharmacy benefit managers (PBMs) and/or pharmacies to collect the supporting documentation required for each sampled PDE record.
- 5. Submit the supporting documentation via the HPMS Part D IPM Module.
- 6. Communicate with CMS and its contractor regarding submission statuses via the HPMS Part D IPM Module Discussion Board.

<span id="page-4-2"></span><sup>1</sup> Instructions for accessing and using the HPMS Part D IPM Module can be found in the HPMS Plan User Guide.

### <span id="page-5-0"></span>**Part D IPM Timeline**

Following is the timeline for the CY 2022 Part D IPM process.

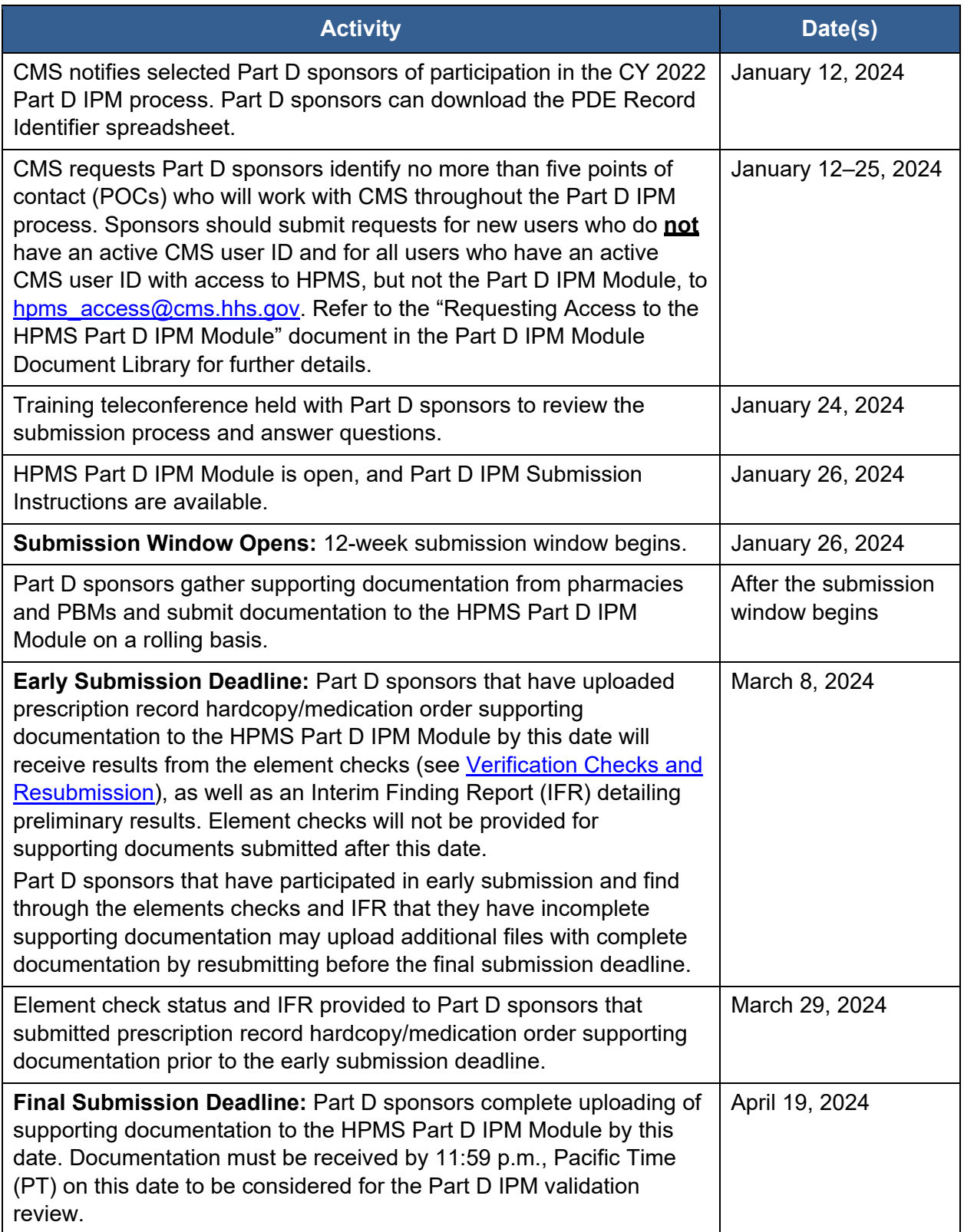

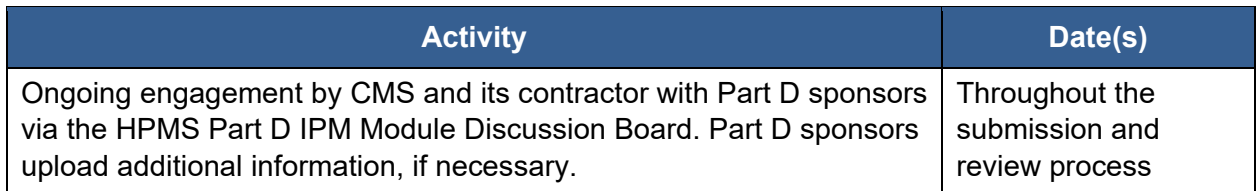

# <span id="page-6-0"></span>Part D IPM Supporting Documentation

Generally, Part D sponsors must submit the following two types of supporting documentation: a CDF and a prescription record hardcopy *or* a medication order. A table with the Part D IPM Document Types is presented below.

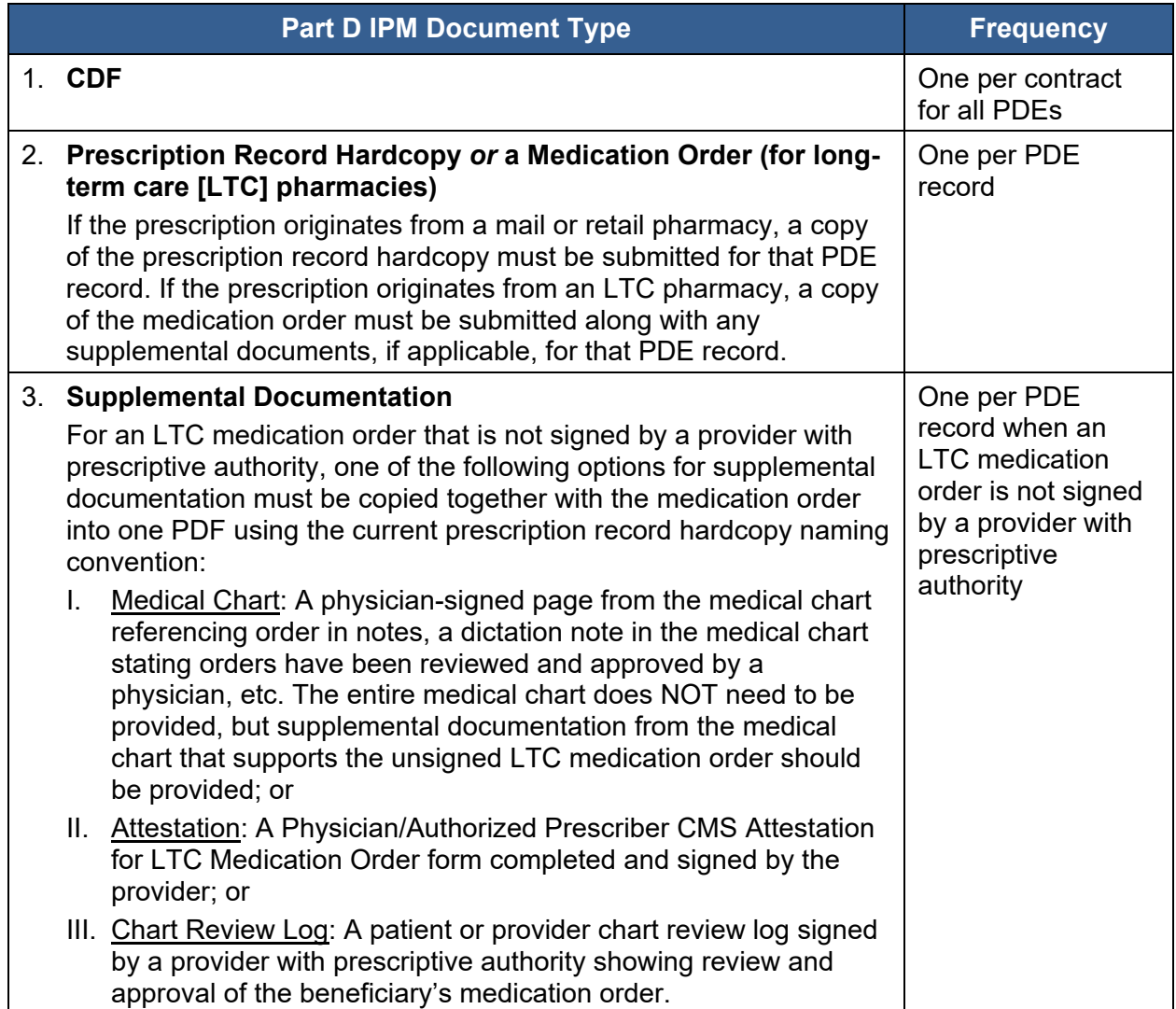

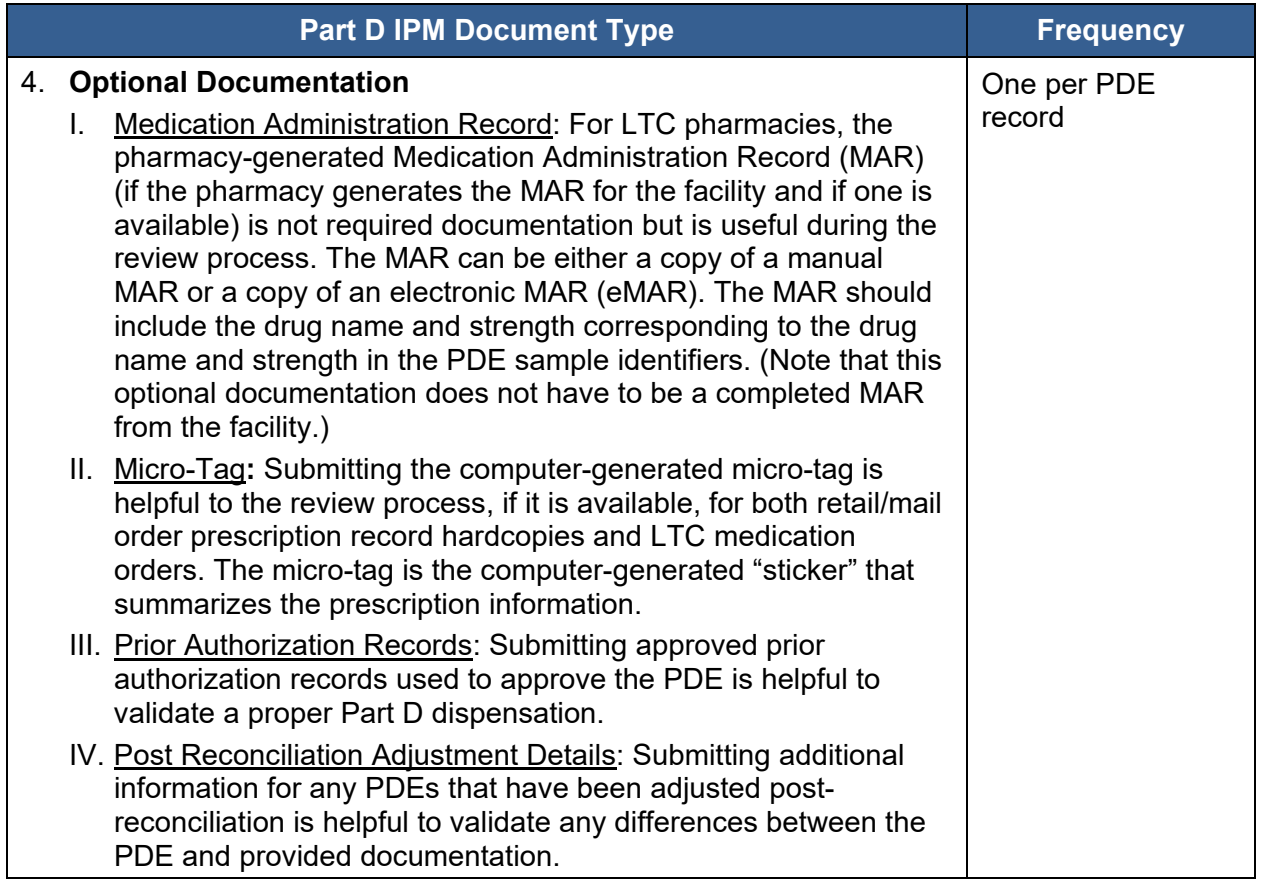

#### <span id="page-7-0"></span>**Best Practices for Supporting Documentation**

All supporting documentation submitted by the final submission deadline will undergo the Part D IPM process; thus, please submit the best supporting documentation you can obtain, even if it is incomplete.

Please follow these guidelines when gathering and preparing supporting documentation for submission:

- **All supporting documentation must correspond to the PDE records in the sample.** Do not submit documents or data that correspond to dates of service other than the PDE record date or an adjusted version of the sampled PDE record made after the CMS final PDE submission deadline for Part D reconciliation of June 29, 2023. If the PDE has been adjusted prior to this date, send supporting documentation corresponding to the PDE submitted for reconciliation. See [Appendix A](#page-38-1) for CMS' policy on adjusted PDE records.
- **Supporting documentation must align with the drug name and drug strength on the PDE record.** Drug name and strength will be included in the PDE identifiers provided via the HPMS Part D IPM Module.
- **Data submitted in the CDF must be in .xlsx format.** Use data from the selected PDE, queried from your data warehouse, to assemble the file. Submit data using the template

provided. A data dictionary is also included in the template to provide a description of the data requested in each field.

• **Prescription record hardcopies/medication orders supporting documentation must be legible images (e.g., Adobe PDF, GIF, JPEG, BMP).** Review each document carefully for legibility before uploading and submitting via the HPMS Part D IPM Module. Prescription record hardcopies printed on tamper-proof paper with watermarks are typically used to prevent duplication and deter fraud. These watermarks of "void" or "illegal" appear on photocopies and obscure the prescription writing, making them illegible and rendering them unusable during extraction of required data elements in the review process. In this case, inclusion of a micro-tag can help inform what information is on the prescription hardcopy.

The following sections describe each supporting document, including the format of the document, what the document typically includes, and the minimum data elements that must be included in the document.

#### <span id="page-8-0"></span>**Prescription Record Hardcopy (Mail/Retail Pharmacies)**

The prescription record hardcopy is the original document from the prescriber (e.g., medical provider). This is the document (paper or electronic) presented to the pharmacy for dispensing. State and federal regulations require that prescription record hardcopies be retrievable by the pharmacy dispensing the prescription.

Attestations submitted by medical providers **do not** serve as valid replacements for the prescription record hardcopy in the retail/mail order setting. Physician attestations will be accepted as supplemental documentation **only** to validate a medication order (LTC pharmacy) not signed by a provider with prescriptive authority.

The prescription record hardcopy submitted for the Part D IPM process **must** include the following data elements:

- Patient name
- Drug name (active ingredient)
- Drug strength
- Dispense as Written (DAW) product selection (if applicable)
- Prescriber name
- Prescriber signature (provider with prescriptive authority)
- Prescription date
- Quantity
- Directions for use

This supporting documentation must be provided in the form depicted in [Figure 1.](#page-9-0) Please note, an acceptable prescriber signature may take many different forms. Electronic signatures are acceptable for electronically transmitted documents, while a written signature will be required for written prescriptions. For telephoned prescriptions, a prescriber signature is not needed if the order is phoned directly to the pharmacist. Each signature will be reviewed on a case-by-case basis and compared with the PDE record for accuracy.

[Figure 1](#page-9-0) shows examples of retail/mail prescription record hardcopies. The front and back of the prescription record hardcopy are requested as they may contain notes that provide documentation of any changes made to the written prescription at the point of service. (There is no need to submit the back of the prescription record hardcopy if it is blank.)

<span id="page-9-0"></span>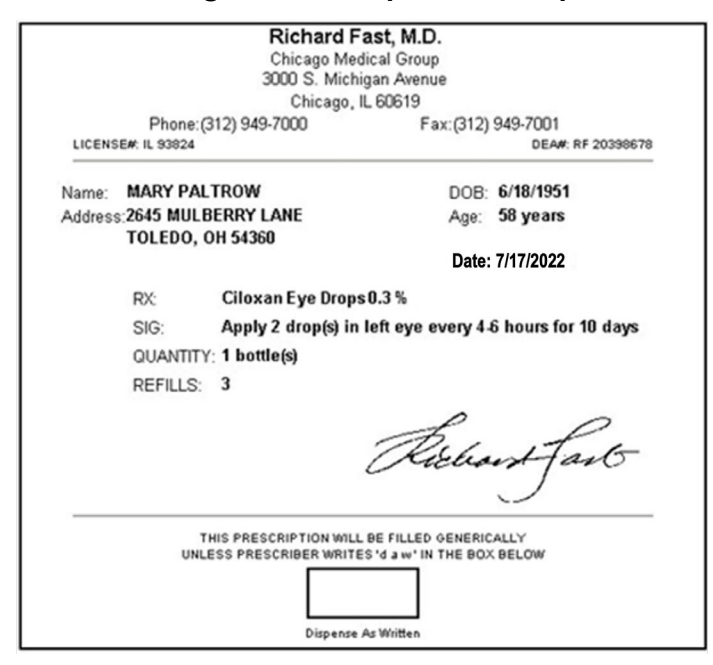

#### **Figure 1: Examples of Acceptable Prescription Record Hardcopies**

#### *Note: Fictitious Beneficiary*

*Note: Fictitious beneficiary*

#### *Optional Documentation: Micro-Tags*

The micro-tag is the computer-generated "sticker" that summarizes the prescription information. The micro-tag aids reviewers when validating the prescription record hardcopy. **It does not replace the prescription record hardcopy and will not be accepted if submitted without the original prescription record hardcopy.** 

<span id="page-9-1"></span>If available, a copy of the micro-tag should be submitted. **The micro-tag should be scanned together into one image with the prescription record hardcopy (preferably in PDF format).**  See [Figure 2](#page-9-1) for an example of a micro-tag.

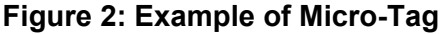

| Rx#:60999999    | DOB: 1/1/1989  | FILL DATE: 9/1/2022                                      |
|-----------------|----------------|----------------------------------------------------------|
| Dobson, Joe     |                | 233 Elm St, Histown, FL 22222                            |
| PRAVACHOL 40 MG | QTY: 30 TAB    | 11111-2222-33 (Acme Drug)                                |
| Johnson, Allen  | DEA: BJ1111111 | RPh:XXX                                                  |
|                 |                | Copay: \$10.00 Ins. Paid: \$45.87 Auth# 1234123456785678 |

*Note: Fictitious beneficiary*

The examples depicted in [Figure 3](#page-10-0) represent examples of acceptable prescription record hardcopy documentation. Figures [4](#page-11-0) through [11](#page-14-1) depict examples of unacceptable prescription record hardcopy documentation.

### <span id="page-10-0"></span>**Figure 3: Examples of Acceptable Prescription Record Hardcopy Documentation**

| Name:<br>Jane Doe   |            |         |                               | Date: 10/25/2022 |
|---------------------|------------|---------|-------------------------------|------------------|
| <b>DRUG</b>         | MG/CC      | SIG     | QTY                           | <b>REFILLS</b>   |
| Amoxicillin         | <i>500</i> | PO Q12H | 28                            | Ω                |
|                     |            |         |                               |                  |
|                     |            |         | John Smith, M.D.              |                  |
| Dispense as Written |            |         | <b>Substitution Permitted</b> |                  |

*Note: Fictitious beneficiary*

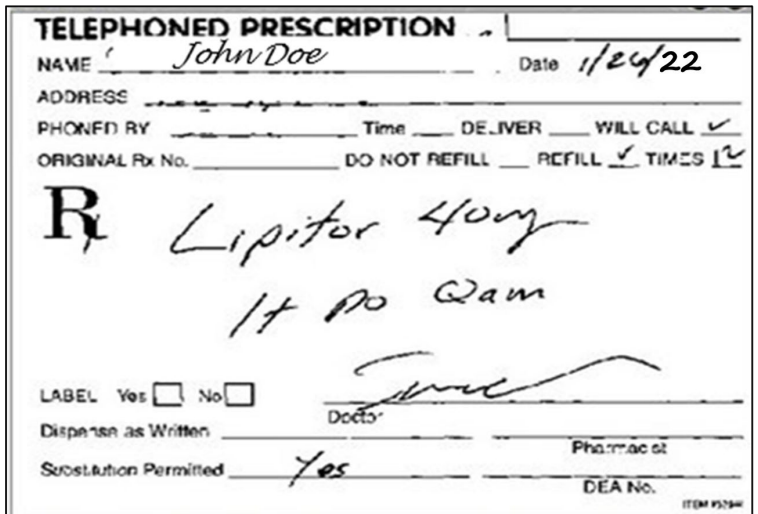

*Note: Fictitious beneficiary*

<span id="page-11-0"></span>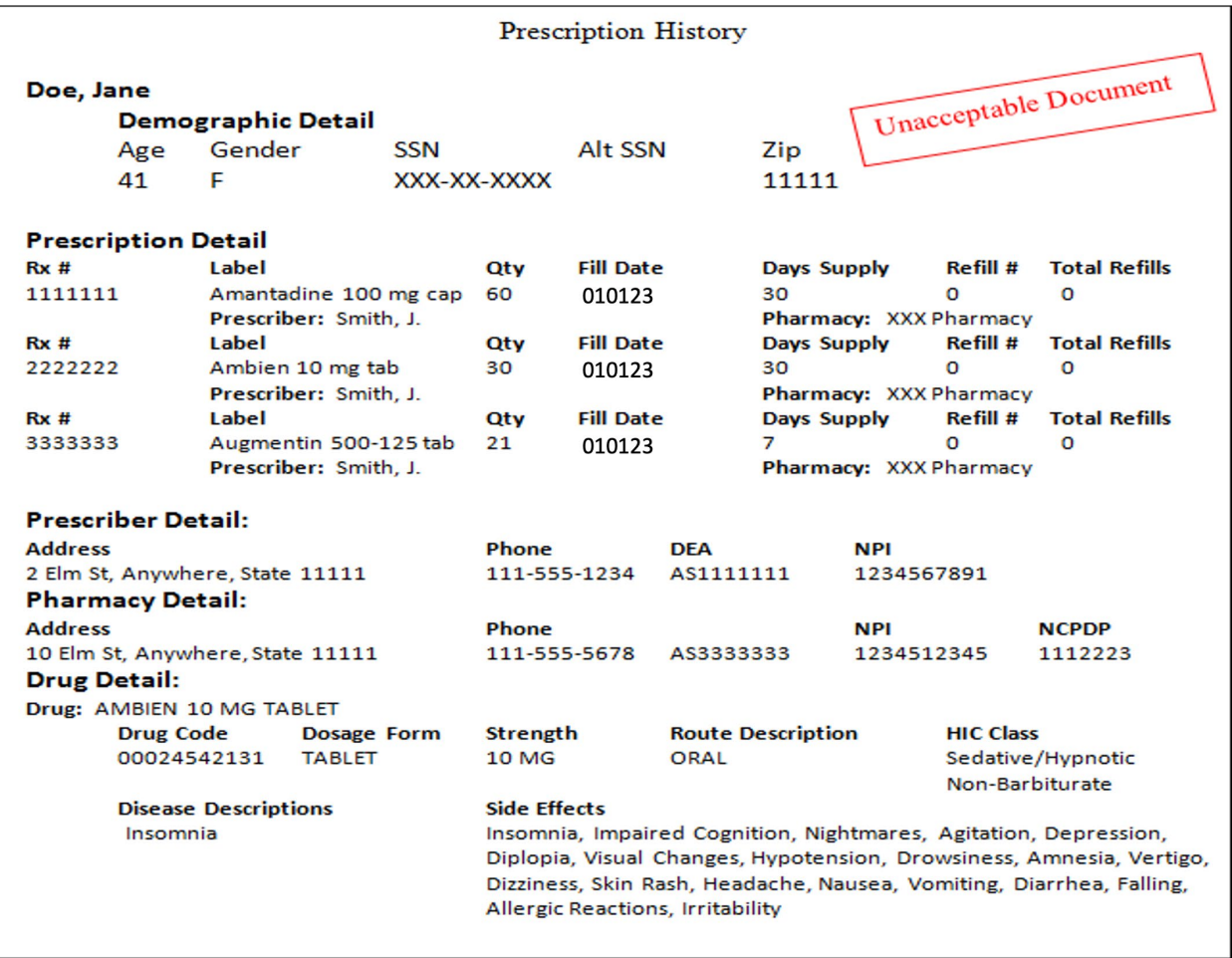

### **Figure 4: Example of Unacceptable Documentation – Prescription History**

<span id="page-12-0"></span>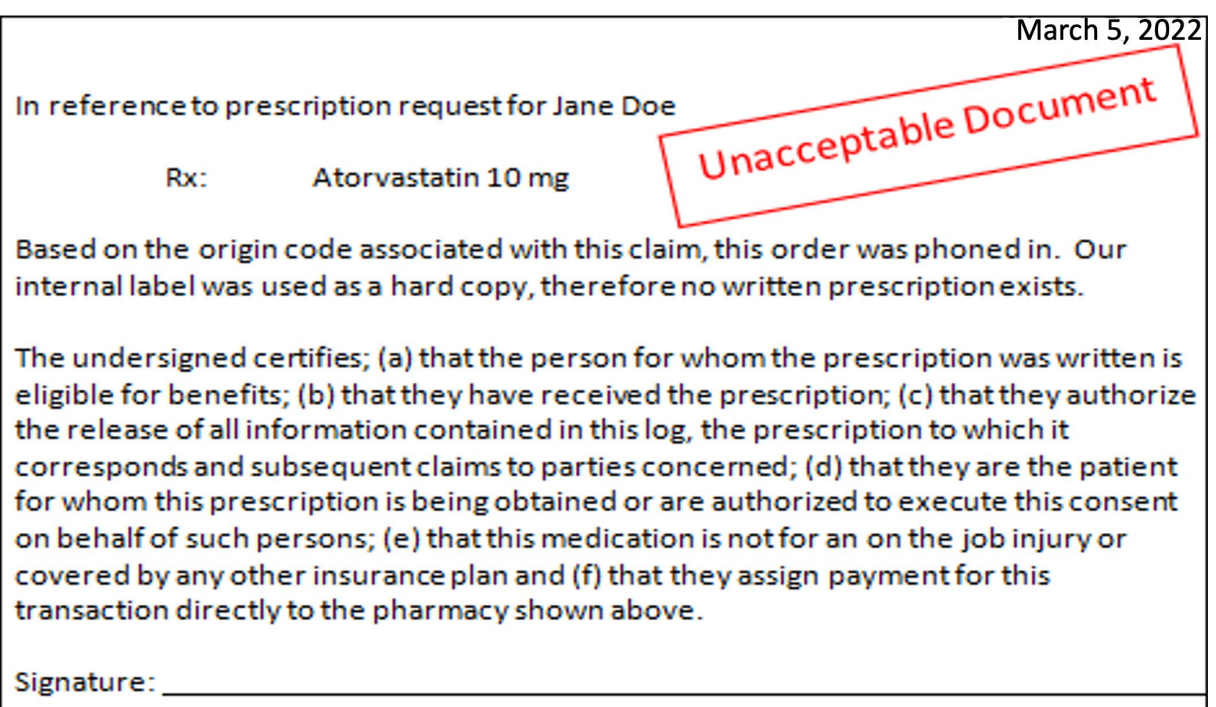

**Figure 5: Example of Unacceptable Documentation – Pharmacy Attestation**

*Note: Fictitious beneficiary*

#### <span id="page-12-1"></span>**Figure 6: Example of Unacceptable Documentation – Pharmacy Transaction File**

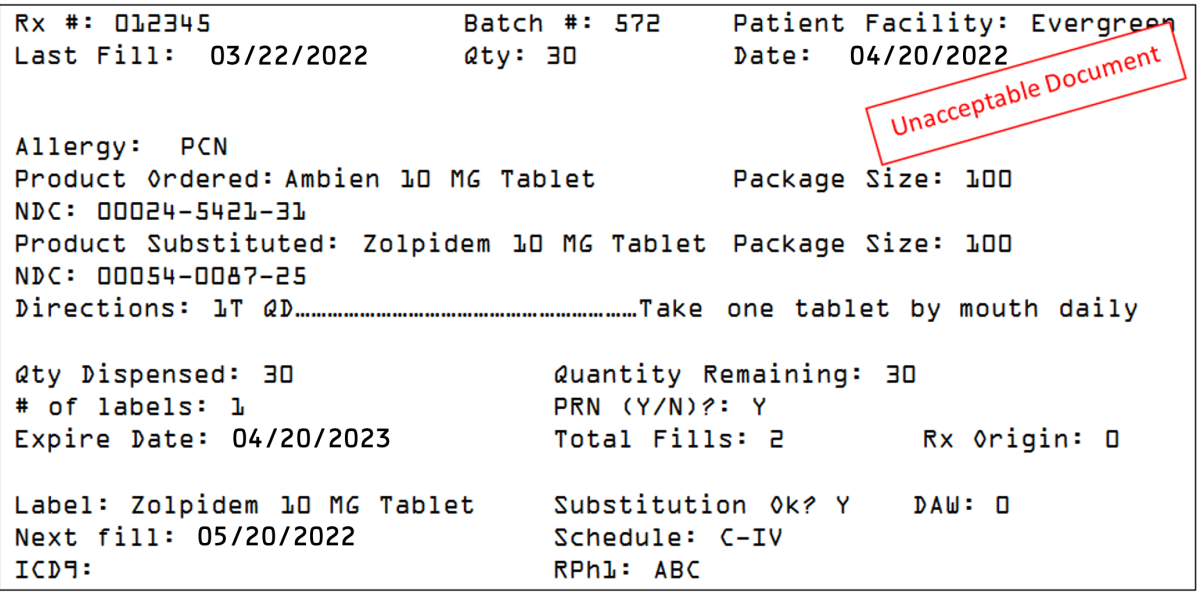

#### <span id="page-13-0"></span>Unacceptable Document Pharmacy DUR Report 3/2/2022 14:26:54 Page 1 Patient Name  $R \times No.$ Drug Name <u>Qty</u> <u>DS</u> Fill date <u>Sig</u> Jane Doe 12345 Amlodipine 10mg  $30<sup>-1</sup>$ 30 1/2/2023 One tablet by mouth daily 12346 Atorvastatin 10mg  $30<sup>-</sup>$  $30^{\circ}$ One tablet by mouth daily 1/2/2023  $30^-$ 12347 Zolpidem 10mg 30 One tablet by mouth at bedtime 1/6/2023 12348 Amoxicillin 500mg  $30<sub>1</sub>$  $10$ One capsule by mouth 3x daily 1/10/2023 12349 Nexium 40mg 30 30 1/10/2023 One capsule by mouth daily 12340 Mirtazapine 15mg  $30<sup>°</sup>$ One tablet by mouth daily  $30^{\circ}$ 1/10/2023 John Doe 12351 Aricept 10mg  $30<sub>1</sub>$ One tablet by mouth daily 30 1/19/2023 12352 Levothyroxine 100mcg  $30<sup>-1</sup>$  $30<sup>-1</sup>$ One tablet by mouth daily 1/19/2023 Simvastatin 40mg  $30<sup>-1</sup>$ One tablet by mouth daily 12353  $30^{\circ}$ 1/28/2023 12354 Coreg CR 20mg  $30<sub>1</sub>$ 30 1/28/2023 One tablet by mouth daily 12355 Tramadol 50mg 90  $30^{\circ}$ One tablet by mouth 3x daily PRN 1/28/2023

#### **Figure 7: Example of Unacceptable Documentation – Pharmacy Drug Utilization Review (DUR) Report**

*Note: Fictitious beneficiary*

#### <span id="page-13-1"></span>**Figure 8: Example of Unacceptable Documentation – Patient Pickup Signature Log**

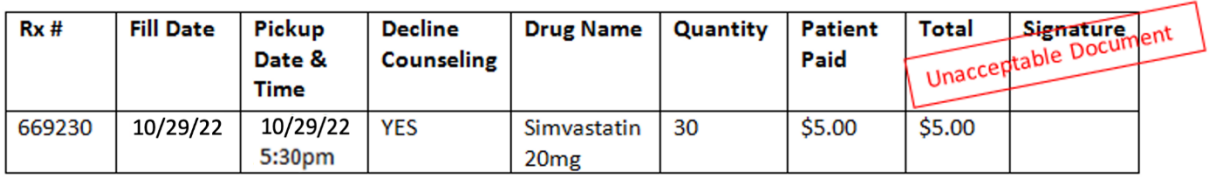

<span id="page-13-2"></span>*Note: Fictitious beneficiary*

#### **Figure 9: Example of Unacceptable Documentation – Micro-Tags Submitted Without Prescription Record Hardcopy**

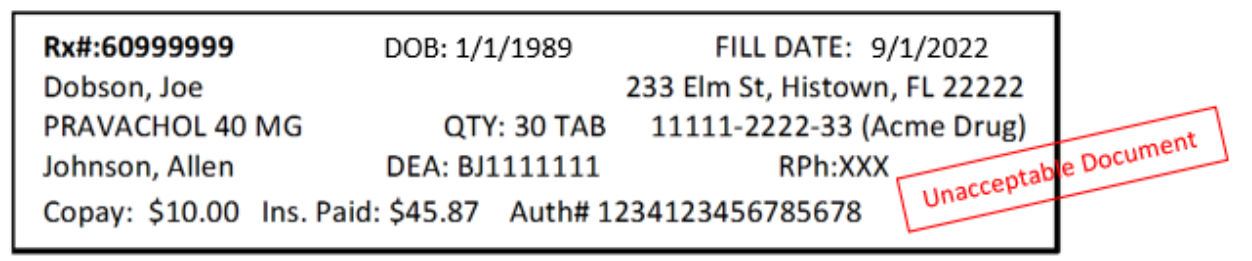

#### <span id="page-14-0"></span>**Figure 10: Examples of Unacceptable Documentation – Patient Pickup Signature Log Accompanied by Micro-Tag**

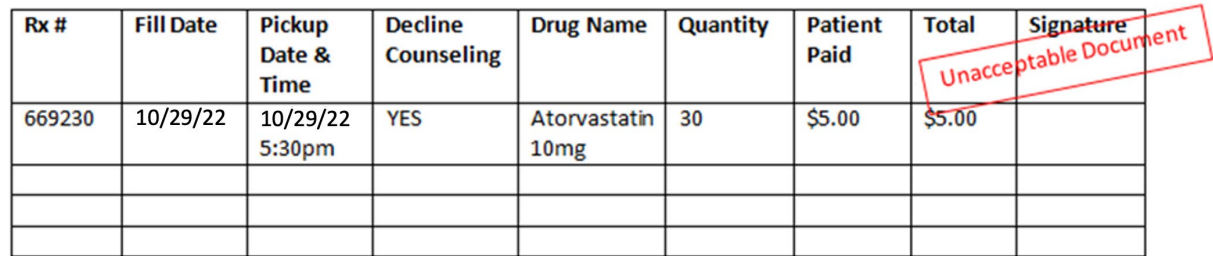

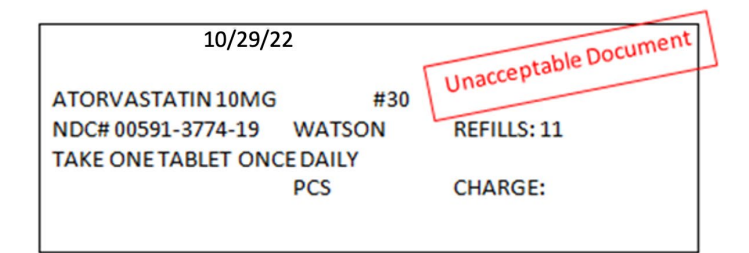

*Note: Fictitious beneficiary*

#### **Figure 11: Example of Unacceptable Documentation – Insurance Tax Summary**

<span id="page-14-1"></span>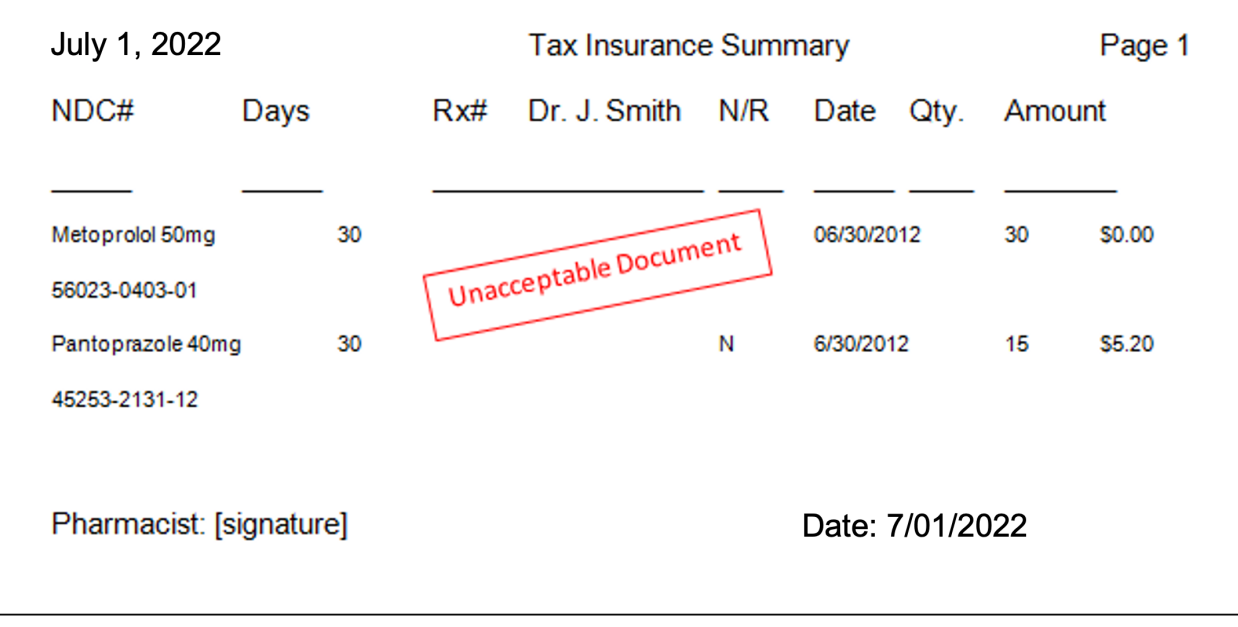

*Note: Fictitious beneficiary*

#### <span id="page-15-0"></span>**Medication Order (LTC Pharmacies)**

If the PDE record was processed by an LTC pharmacy, the medication order must be submitted for that PDE record. Part D sponsors should submit any supplemental or optional documentation or explanations as needed. Any supplemental or optional information must be submitted as part of the same image, meaning they should be scanned together (preferably in PDF format). Such optional information includes the MAR and/or computer-generated micro-tag, if available, for that PDE record. Do not send blank MAR template forms used by the facility or MARs containing information not aligning to the specific drug order being reviewed.

LTC pharmacies typically use a prescription record that is different from that used by retail or mail-order prescriptions. The LTC prescription record is usually a page of the patient's medical chart where the prescriber has written the medication order. This page may include other medical directives and may not be as complete or as standardized in format as the prescription record used by retail and mail-order pharmacies.

The medication order submitted for the Part D IPM process **must** include the following data elements:

- Patient name
- Drug name (active ingredient)
- Drug strength
- DAW product selection (if applicable)
- Prescriber name
- Prescriber signature (provider with prescriptive authority)
- Prescription date
- Directions

This documentation must be provided in the following form:

- Image (front and back) of the actual medication order (see [Figure 12](#page-16-0) for an example).
- If supplemental or optional documentation or explanations are needed, they should be submitted together with the medication order. An example of optional documentation is micro-tag images (see [Figure 16](#page-19-0) for an example). Make sure to circle or identify the required data elements before creating and submitting the image file. These documents should all be scanned together into one image (preferably in PDF format). Note that electronic history, transaction screenshots, MARs, and refill or packing lists from the pharmacy or LTC facility do not serve as a substitute for the medication order, but may be submitted to provide additional information about the medication order.

Figures [12](#page-16-0) through [14](#page-17-1) are examples of acceptable medication orders. [Figure 15](#page-18-0) depicts an example of a mapped medication order. [Figure 16](#page-19-0) depicts an example of a micro-tag. Figures [17](#page-19-1) through [22](#page-23-1) show examples of unacceptable medication order supporting documents.

<span id="page-16-0"></span>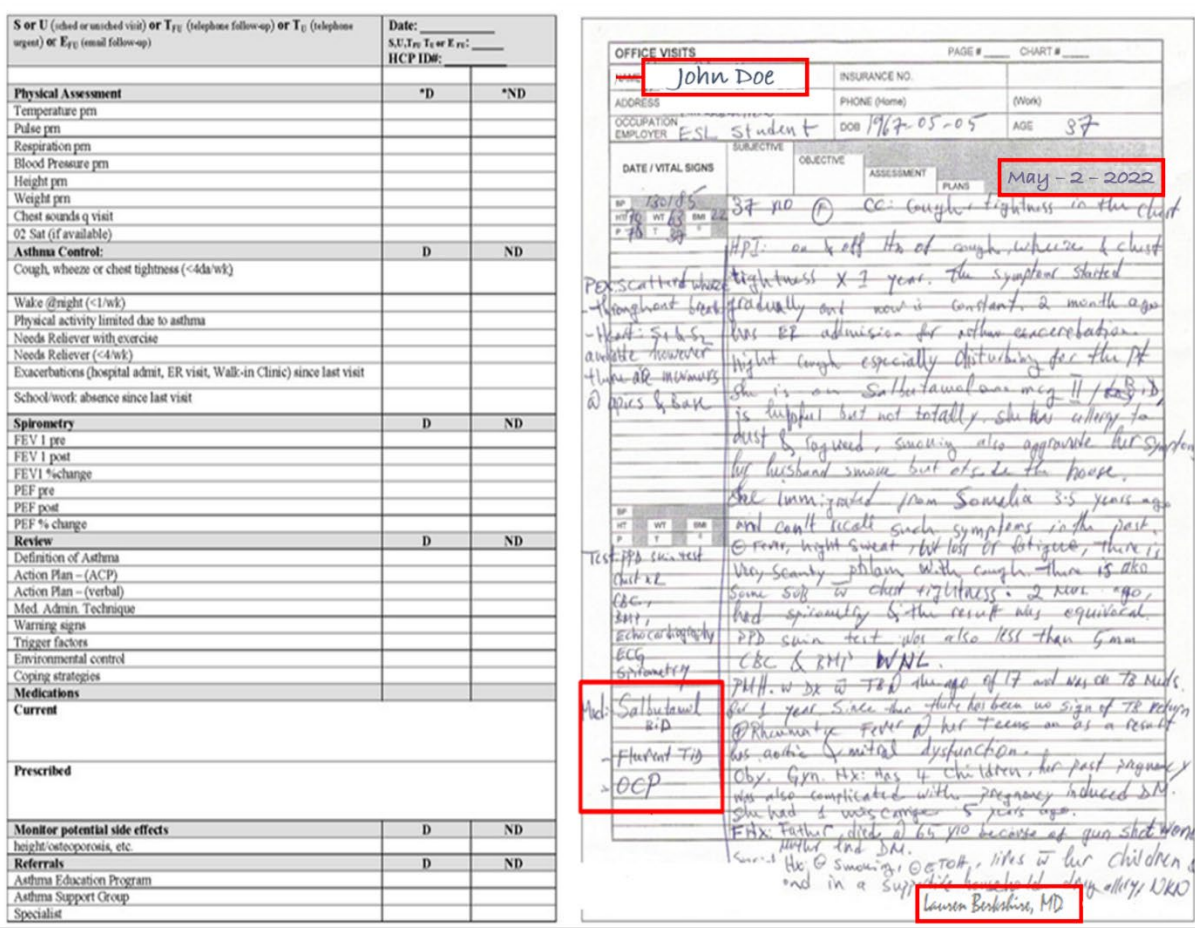

### **Figure 12: Example of Medication Order**

<span id="page-17-0"></span>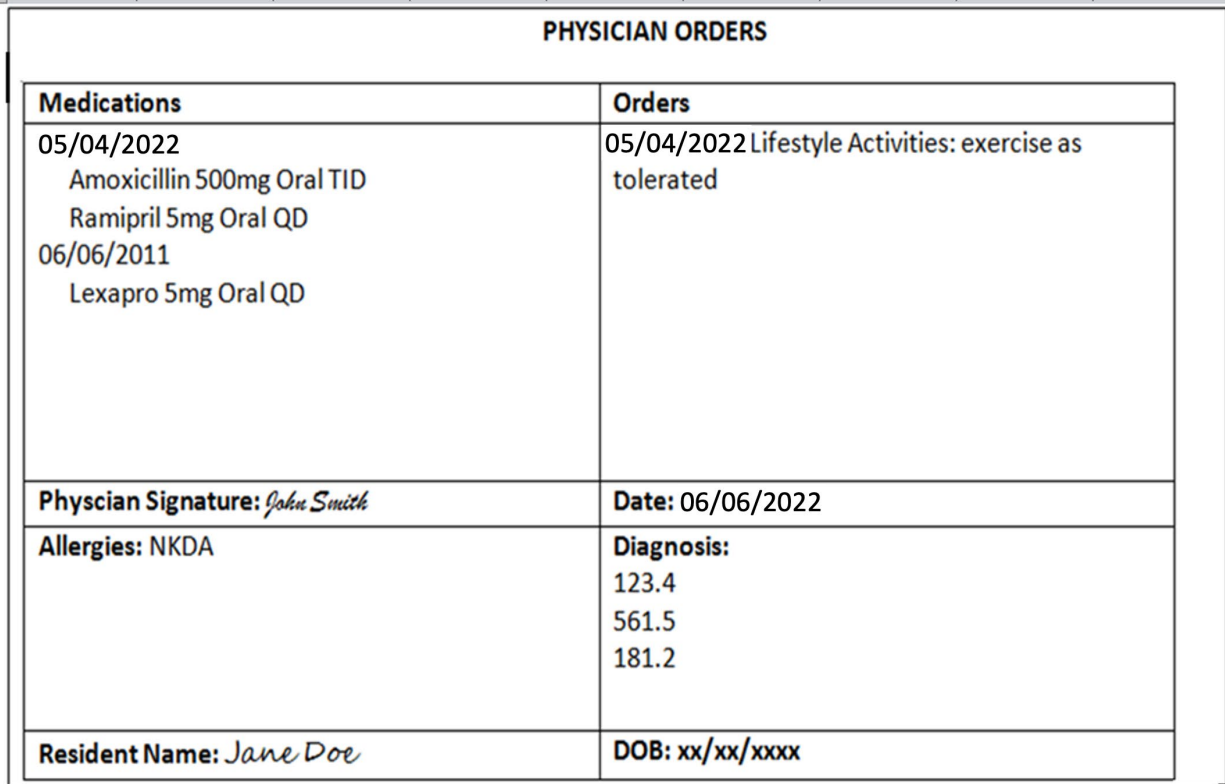

#### **Figure 13: Example of Acceptable Medication Order Documentation**

<span id="page-17-1"></span>*Note: Fictitious beneficiary*

#### **Figure 14: Example of Acceptable Medication Order Documentation**

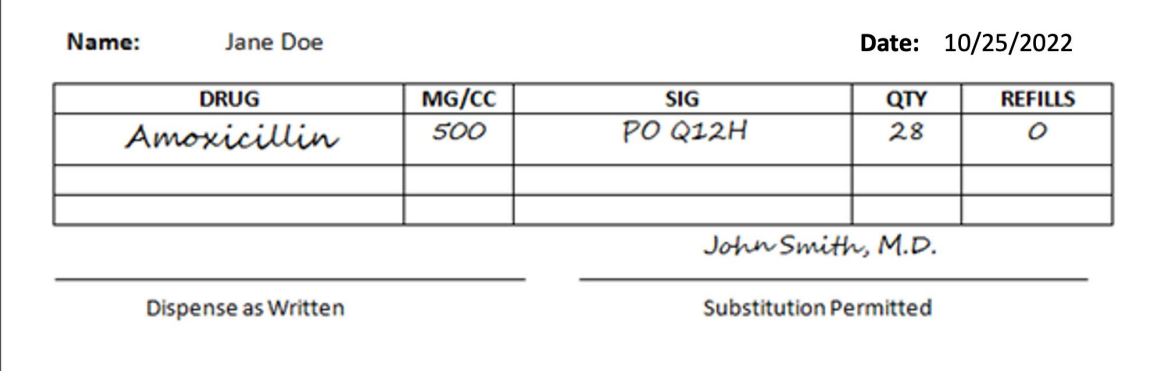

<span id="page-18-0"></span>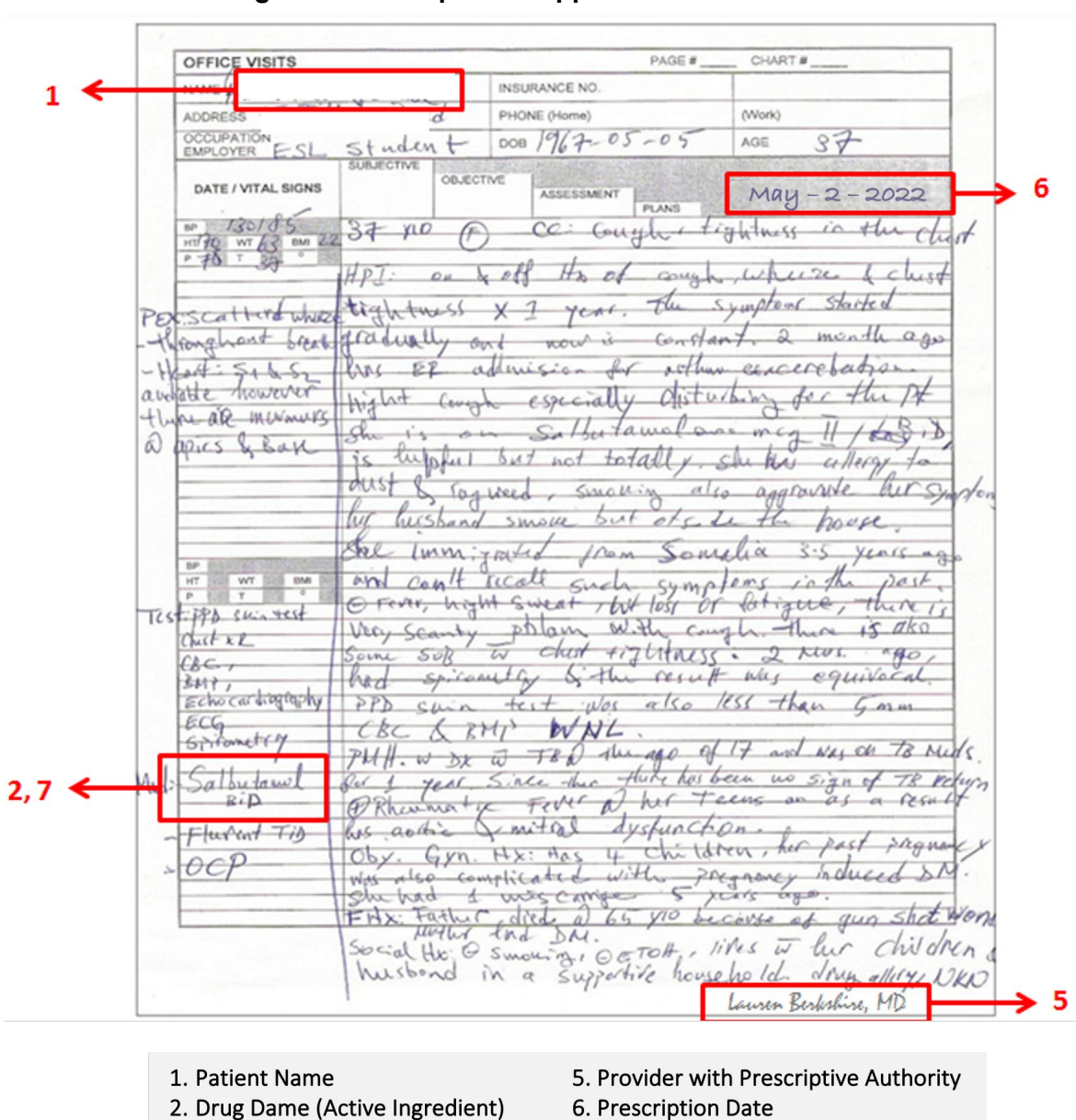

**Figure 15: Example of Mapped Medication Order**

*Note: Fictitious beneficiary* 

3. Drug Strength

*\*\*\* Please note that in this example, #3 is not applicable as the drug is available in only one strength and #4 is not applicable as this is a single source drug.*

4. Dispense As Written (DAW) product selection if applicable

7. Directions

### **Figure 16: Example of Micro-Tag**

<span id="page-19-0"></span>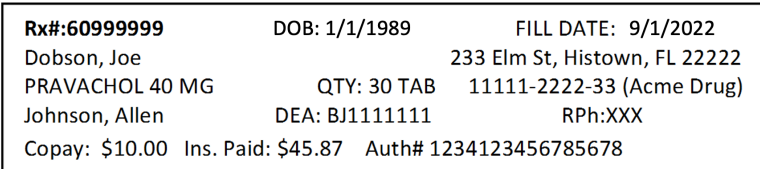

*Note: Fictitious beneficiary*

#### **Figure 17: Example of Unacceptable Documentation – Refill List**

<span id="page-19-1"></span>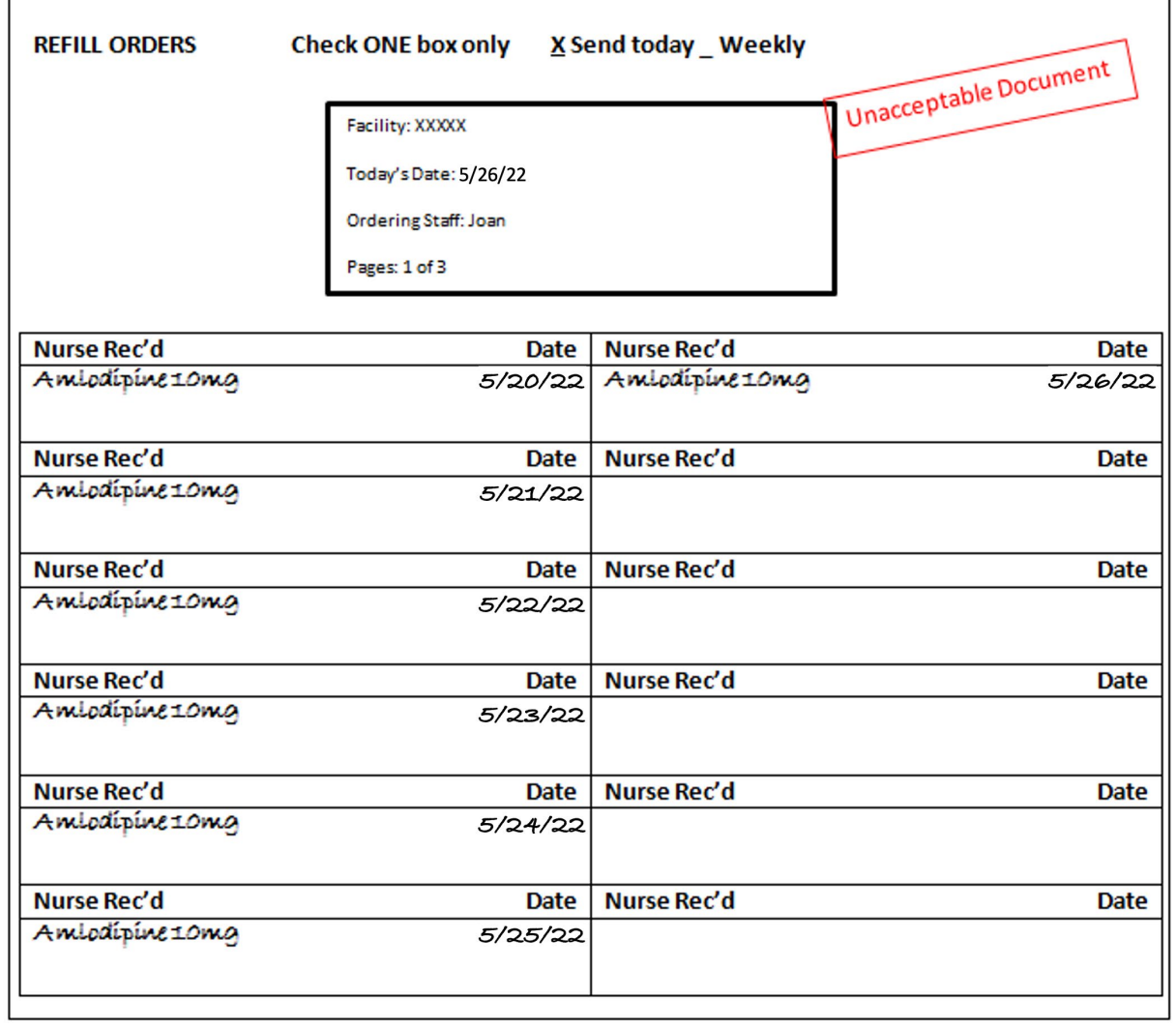

<span id="page-20-0"></span>

| 2022 Medication Log<br>Month: April 2022<br>For: Mary Jane Smith |                          |                      |                     |  |   |                |                       |                          |  |   |                             |   |  |  | <b>Unacceptable Document</b>                    |  |  |                            |                                                                       |            |  |
|------------------------------------------------------------------|--------------------------|----------------------|---------------------|--|---|----------------|-----------------------|--------------------------|--|---|-----------------------------|---|--|--|-------------------------------------------------|--|--|----------------------------|-----------------------------------------------------------------------|------------|--|
|                                                                  | <b>Medication</b>        | Time to be given     | $1 \t2 \t3 \t4 \t5$ |  | 6 | $\overline{7}$ |                       |                          |  |   |                             |   |  |  |                                                 |  |  |                            | 8 9 10 11 12 13 14 15 16 17 18 19 20 21 22 23 24 25 26 27 28 29 30 31 |            |  |
| Metoprolol 100 mg                                                |                          | 8:00 AM              |                     |  |   |                |                       |                          |  |   |                             |   |  |  |                                                 |  |  | 44444444444444444444444444 |                                                                       | $\sqrt{2}$ |  |
|                                                                  |                          | 8:00 PM              |                     |  |   |                |                       |                          |  |   |                             |   |  |  |                                                 |  |  |                            |                                                                       |            |  |
| <i>i</i> tablet B I D                                            |                          |                      |                     |  |   |                |                       |                          |  |   |                             |   |  |  |                                                 |  |  |                            |                                                                       |            |  |
|                                                                  |                          |                      |                     |  |   |                |                       |                          |  |   |                             |   |  |  |                                                 |  |  |                            |                                                                       |            |  |
| Start Date: April 1, 2022                                        | End Date: April 30, 2022 |                      |                     |  |   |                |                       |                          |  |   |                             |   |  |  |                                                 |  |  |                            |                                                                       |            |  |
| Prescribed by: Dr. James Jones                                   |                          | For: Mary Jane Smith |                     |  |   |                |                       | Side Effects: Drowsiness |  |   |                             |   |  |  |                                                 |  |  |                            |                                                                       |            |  |
|                                                                  | <b>Medication</b>        | Time to be given     | $1 \t2 \t3 \t4 \t5$ |  | 6 | $\overline{7}$ |                       |                          |  |   |                             |   |  |  |                                                 |  |  |                            | 8 9 10 11 12 13 14 15 16 17 18 19 20 21 22 23 24 25 26 27 28 29 30 31 |            |  |
| Ampicillin 250 mg                                                |                          | 6:00 AM              |                     |  |   |                | $\sqrt{ \mathbf{v} }$ | <b>AAAAAAAA</b>          |  |   |                             |   |  |  |                                                 |  |  |                            |                                                                       |            |  |
|                                                                  |                          | 12:00 PM             |                     |  |   |                | $\sqrt{ \mathbf{v} }$ |                          |  | V | N                           |   |  |  |                                                 |  |  |                            |                                                                       |            |  |
|                                                                  |                          | 5:00 PM              |                     |  |   |                | $\sqrt{ \sqrt{ }}$    |                          |  |   | $\sqrt{ \sqrt{ \sqrt{2} }}$ | N |  |  |                                                 |  |  |                            |                                                                       |            |  |
| <i>i</i> capsule Q ID                                            |                          | 10:00 PM             |                     |  |   |                |                       | <b>VVVVVVVVV</b>         |  |   |                             |   |  |  |                                                 |  |  |                            |                                                                       |            |  |
|                                                                  |                          |                      |                     |  |   |                |                       |                          |  |   |                             |   |  |  |                                                 |  |  |                            |                                                                       |            |  |
| Start Date: April 8, 2022                                        | End Date: April 18, 2022 |                      |                     |  |   |                |                       |                          |  |   |                             |   |  |  |                                                 |  |  |                            |                                                                       |            |  |
| Prescribed by: Dr. James Jones                                   |                          | For: Mary Jane Smith |                     |  |   |                |                       |                          |  |   |                             |   |  |  | Side Effects: Take on an empty stomach Diarrhea |  |  |                            |                                                                       |            |  |

**Figure 18. Example of Unacceptable Documentation – MAR Form**

<span id="page-21-0"></span>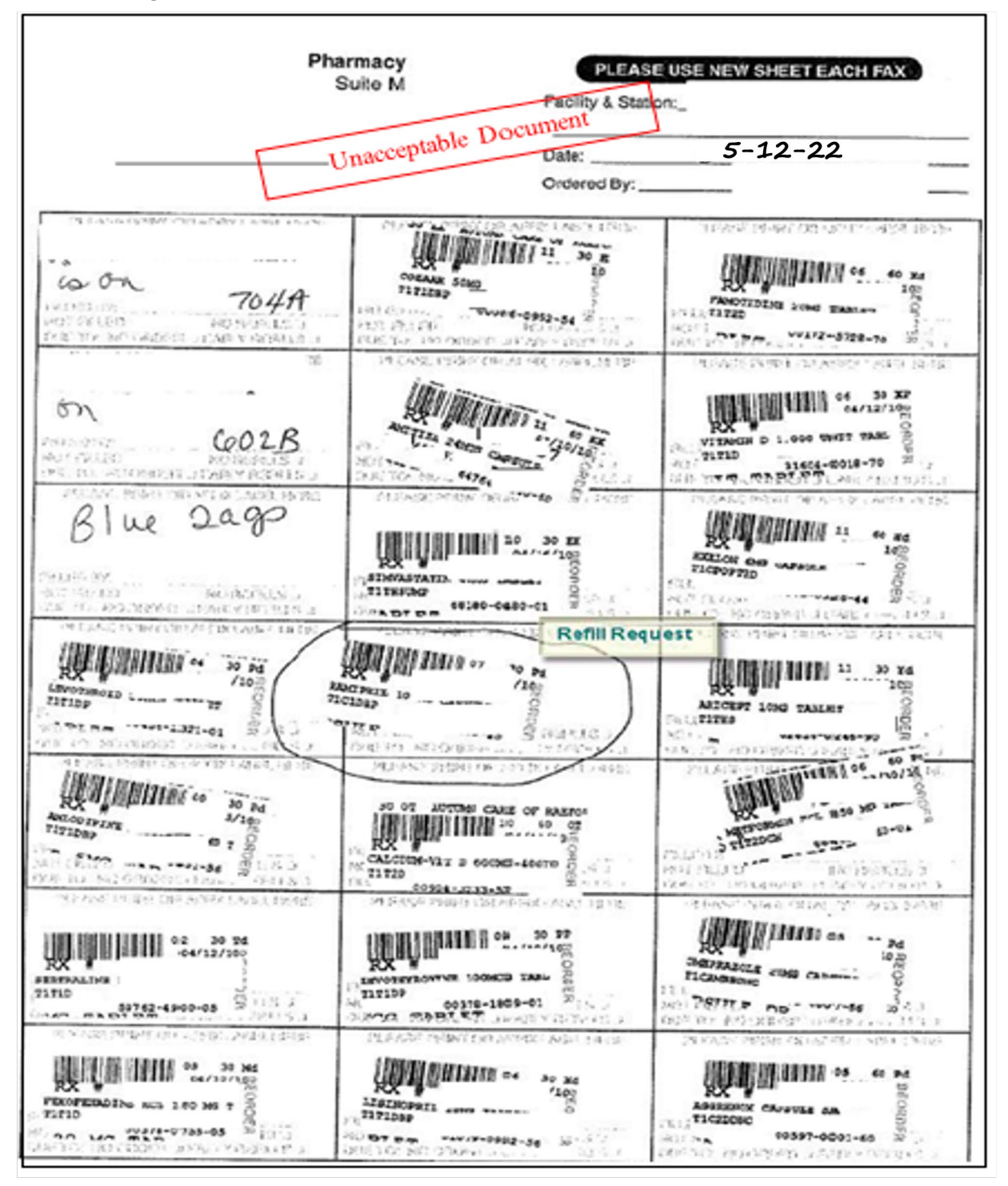

**Figure 19: Example of Unacceptable Documentation – Refill Request**

#### **Figure 20: Example of Unacceptable Documentation – Screenshot of Electronic Refills and Order Processing File**

<span id="page-22-0"></span>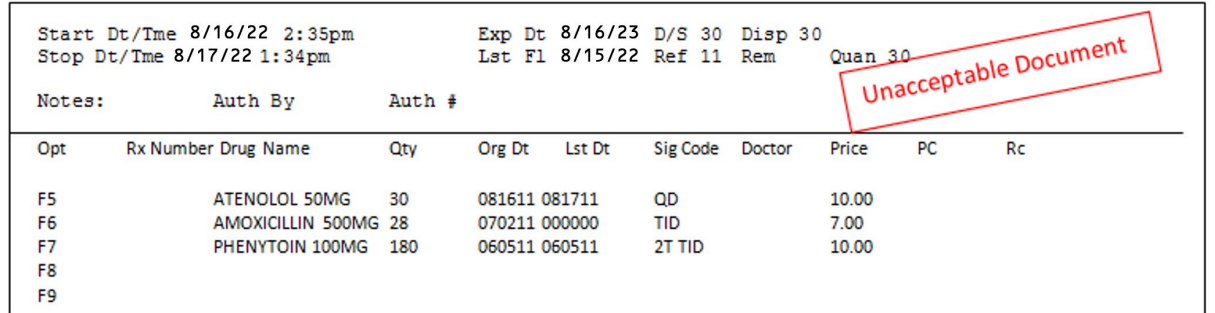

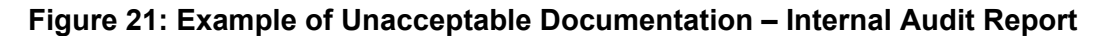

<span id="page-22-1"></span>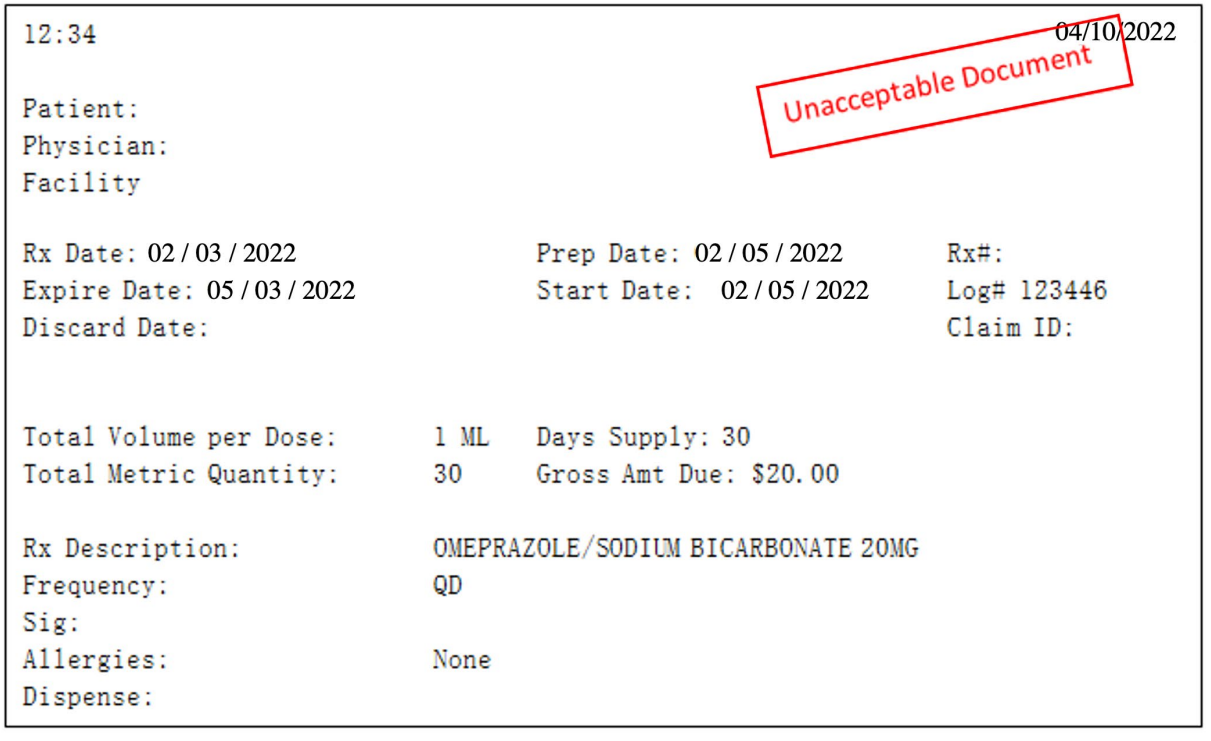

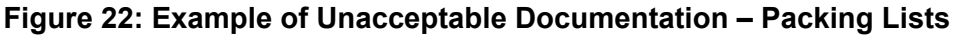

<span id="page-23-1"></span>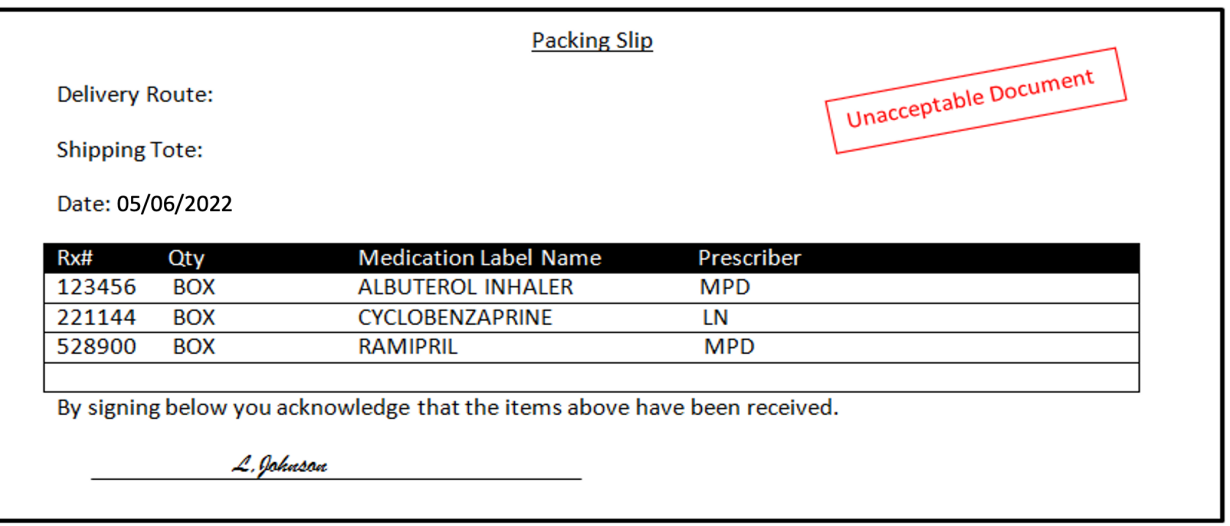

#### *LTC Medication Orders – Supplemental Documentation Process*

A medication order that is signed by a provider with prescriptive authority is the preferred supporting document for LTC claims for this Part D IPM process. In certain circumstances, supplemental documentation can serve as a substitute for a medication order or to cure a deficient medication order. Supplemental documentation must be copied together with the medication order into one PDF using the appropriate naming convention for the file.

Examples of supplemental documentation include:

- A completed Physician Attestation form together with a medication order that is not signed by a provider with prescriptive authority. (Only the official Physician Attestation forms as provided by CMS to Part D sponsors are acceptable.)
- An unsigned medication order accompanied with supplemental information, such as a physician-signed page from the medical chart referencing review of the order in the progress notes; a dictation note in a medical chart stating orders have been reviewed and approved by a physician; or a patient or provider chart review log signed by a provider with prescriptive authority showing review and approval of a beneficiary's medication order.

#### <span id="page-23-0"></span>**Claim Detail File**

For every pharmacy claim processed by a PBM, data from the processing/adjudication results are created and stored. These results contain claims adjudication details available for the PBM to review. These data are typically stored in the PBM's computer system.

The CDF submitted for the Part D IPM process must include the following data elements:

- Group ID (pre-populated)
- PDE ID (pre-populated)
- Medicare Beneficiary Identifier (MBI)

*Note: Fictitious beneficiary*

- Beneficiary First Name
- Beneficiary Last Name
- Prescription service reference number (Rx Number)
- Product service ID (National Drug Code [NDC] number)
- Pharmacy National Provider Identifier (NPI)
- Date of service
- Quantity
- Days' supply
- Ingredient cost paid
- Dispensing fee paid
- Sales tax
- Vaccine administration fee
- Gross Drug Cost Below Out-of-Pocket Threshold
- Gross Drug Cost Above Out-of-Pocket Threshold
- Patient Pay Amount
- Other True Out-of-Pocket (TrOOP) Amount
- Low Income Cost Sharing Subsidy Amount
- Patient Liability Reduction due to other payer amount
- Covered D Plan Paid Amount
- Non-Covered Plan Paid Amount
- Estimated Rebate at Point of Service (POS)
- Total Gross Covered Drug Cost Accumulator
- TrOOP Accumulator
- Reported Gap Discount

This supporting documentation must be provided in the following form:

- The CDF must be submitted, unaltered, using the Microsoft Excel® template provided to each Part D sponsor via the HPMS Part D IPM Module, as shown in [Figure 23.](#page-24-0) There is one Excel template for each contract. The HPMS Part D IPM Module will not accept CDFs that have had their format altered in any way.
- All data elements requested for a particular PDE ID must be present on the CDF (i.e., each row must be completed). The HPMS Part D IPM Module will not accept CDFs with partial information for a specific PDE\_ID.
- The quantity data element can include no more than two decimals.
- The CDF is not required to include information for all PDE IDs in a single CDF (that is, you may upload CDFs one PDE ID at a time).

#### **Figure 23: Example Claim Detail File**

<span id="page-24-0"></span>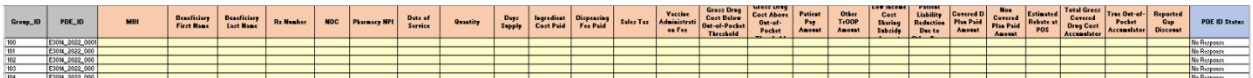

*Note: Fictitious Beneficiaries*

#### *Claim Detail Financial Fields*

Beginning in 2010, there were legislative changes to the definition of "negotiated price" that affect the required pricing data elements. Federal Regulation 42 C.F.R. § 423.100 amends the definition of ''negotiated prices'' (effective for the Part D IPM CY 2010 and forward) to require that Part D sponsors base beneficiary cost-sharing and price reporting to CMS on the price ultimately received by the pharmacy or other dispensing provider, also known as the passthrough price.

The changes to the C.F.R. require that all beneficiary cost shares and accumulators on the PDE be based on the actual drug prices paid to the pharmacy provider. This Part D IPM process identifies discrepancies between the prescription record hardcopy, the CDF, and the PDE record.

### <span id="page-25-0"></span>Identifying Selected PDE Records

The CY 2022 Part D IPM sample includes PDE records that correspond to the Part D sponsor's contract. The PDE Record Identifier spreadsheet from the HPMS Part D IPM Module identifies which PDE records are in the review sample. An HPMS Part D IPM Module email notification is sent to the Part D sponsor noting that this spreadsheet is ready for download. After identifying the PDE records in the sample, the Part D sponsor gathers the required supporting documentation for these PDE records.

The following discussion describes the content of the PDE Record Identifier spreadsheet.

**Tab 1, Instructions:** The first tab contains instructions for identifying the PDE records that must be validated and for submission of the corresponding supporting documentation, including the document naming conventions. See [Figure 24](#page-25-1) for an example of Tab 1 from the PDE Record Identifier spreadsheet.

<span id="page-25-1"></span>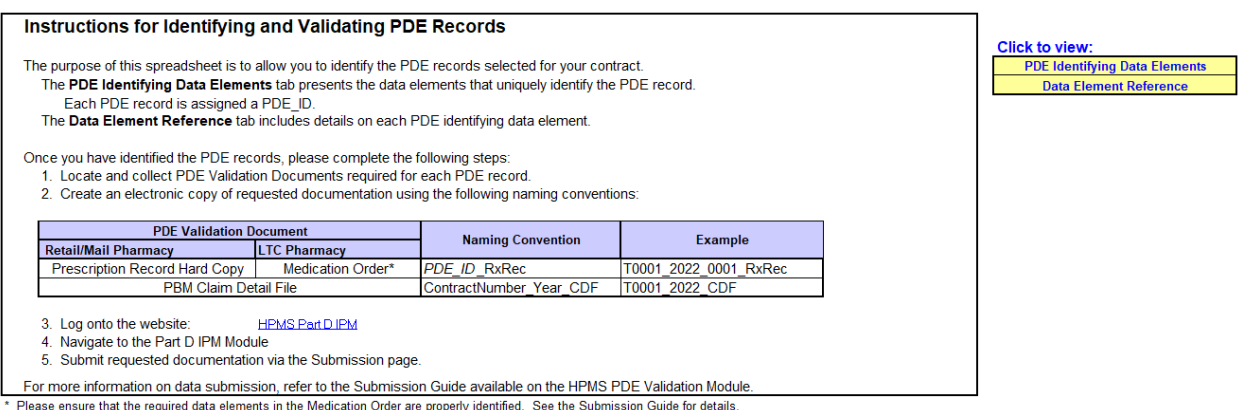

**Figure 24: Tab 1, Instructions**

**Tab 2, PDE Identifying Data Elements:** The second tab of the spreadsheet contains the PDE ID and a set of 10 PDE data elements that uniquely identify the PDE record that must be validated. See [Figure 25](#page-26-0) for an example of Tab 2 of the spreadsheet.

Each PDE record is given a **PDE ID**. This number is assigned by CMS. It consists of the Part D sponsor Contract ID, the year of the PDE record's date of service, and a final number assigned in sequential order.

This PDE ID is used to name the Part D sponsor's supporting documentation and to communicate about PDE records with CMS and/or its contractor. **Do not use protected health information (PHI) or personally identifiable information (PII) when communicating about a PDE record via email or the HPMS Part D IPM Module Discussion Board. Please use the PDE ID when communicating with CMS regarding this project.**

<span id="page-26-0"></span>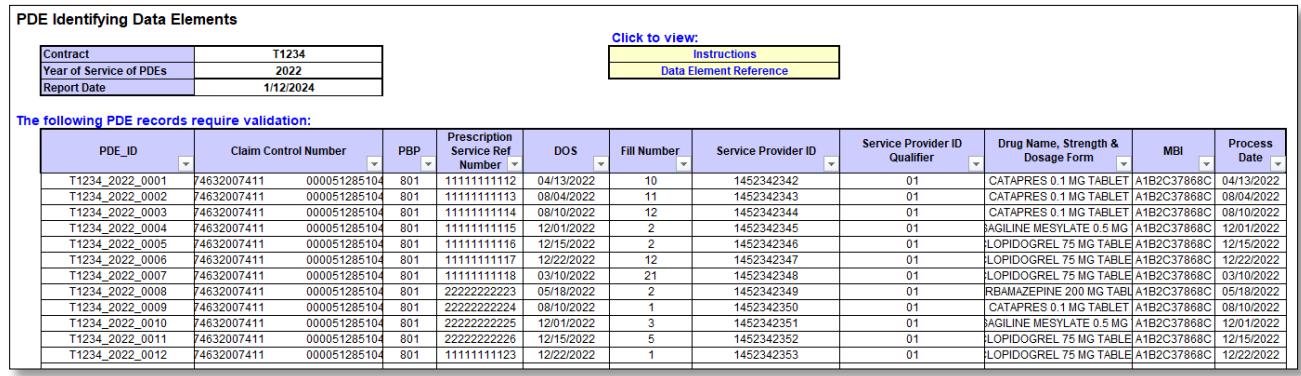

#### **Figure 25: Tab 2, PDE Identifying Data Elements**

The following identifiers are provided on Tab 2:

- Claim Control Number
- PBP Number
- Prescription Service Reference Number
- Date of Service
- Fill Number
- Service Provider ID
- Service Provider ID Qualifier
- Drug Name, Strength & Dosage Form
- MBI
- Process Date

**Tab 3, Data Element Reference:** This tab provides further details concerning the identifying data elements in the PDE record. See [Figure](#page-27-0) 26 for an example of Tab 3 of the spreadsheet. Column 1, Data Elements, offers a list of data element fields; Columns 2 and 3 provide definitions of the types of values normally found in the fields. See [Appendix B](#page-39-1) for the entire list of 2022 PDE data elements.

<span id="page-27-0"></span>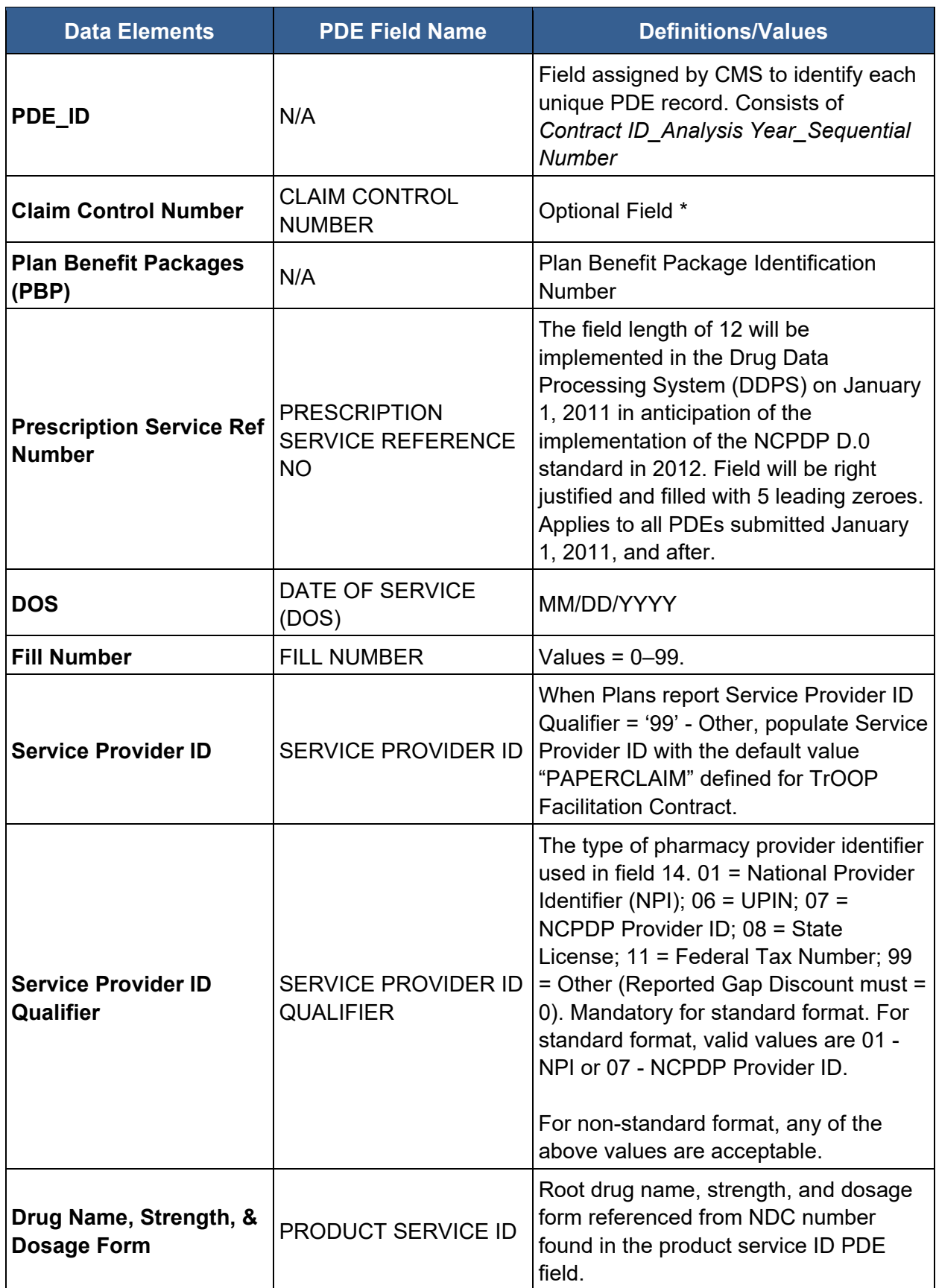

### **Figure 26: Tab 3, Data Element Reference**

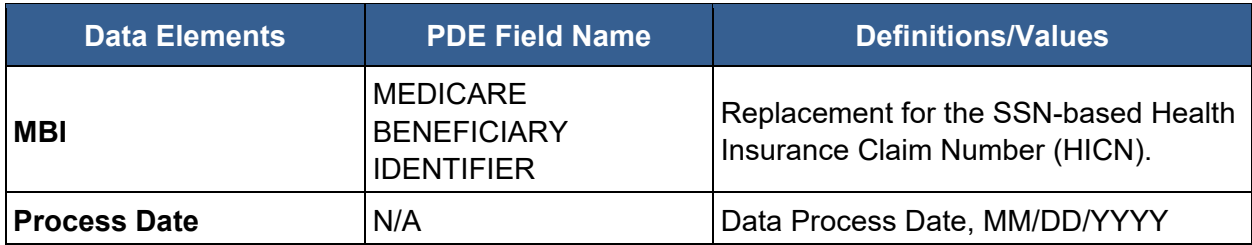

\* Please note, the Claim Control Number for records obtained through consolidation of a plan or plan sponsor may not match the format of your current claims system.

### <span id="page-28-0"></span>Submission Process

After downloading the PDE Record Identifier spreadsheet to identify sampled PDE records, requests for supporting documentation must be made for those PDE records from pharmacies and PBMs. As a reminder, all supporting documentation submitted by the final submission deadline will undergo the Part D IPM process. Part D sponsors, CMS, and its contractor communicate via the Discussion Board feature on the HPMS Part D IPM Module if any questions or problems arise regarding the submission process. This manual is available within the Part D IPM Module Documentation link located on the left-hand side of the Part D IPM Module landing page.

#### <span id="page-28-1"></span>**Supporting Documentation Submission**

Submit all supporting documentation to the HPMS Part D IPM Module during the **12-week submission window**. Submission of documentation through any other avenue is not allowed.

Refer to the HPMS Plan User Guide, located in the HPMS Part D IPM Module, for additional details regarding the submission process.

The following section describes how to name and consolidate supporting documentation. Information regarding what to submit when a certain document cannot be accessed is also provided below.

#### *Document Naming Conventions*

Requirements for supporting documentation differ by type of document.

- The CDF must be labeled with Part D sponsor's contract number, the Contract Year (year of service), and "CDF" separated by underscores, as shown in the example below.
- prescription record hardcopies or medication orders must be labeled correctly with the PDE ID followed by "RxRec" separated by underscores, as shown in [Figure 27.](#page-29-1)
	- $\circ$  When ancillary or supplemental documentation is submitted, all documentation must be included together as one document in a PDF file, which must be labeled with the appropriate naming convention. Supplemental documentation may include pages from a medical record or a Physician Attestation to supplement an unsigned medication order.

#### **Figure 27: Naming Conventions for Prescription Record Hardcopies or Medication Orders**

<span id="page-29-1"></span>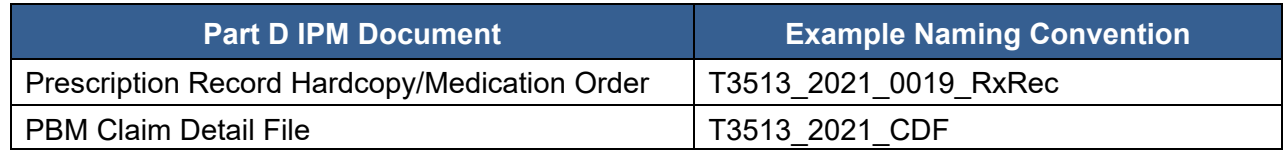

These naming conventions apply to PDE records processed in LTC and mail/retail pharmacies.

#### *Document Formats*

All prescription record hardcopy/medication order submitted documents must be saved as an image (e.g., PDF, GIF, JPEG, BMP); PDF is the preferred document file format. For the CDF, .xlsx is the required file format.

#### <span id="page-29-0"></span>**File Consolidation, Upload, and Verification**

There are two acceptable options for uploading supporting documentation:

**1) Single Zip file: all documents for all PDE records consolidated in one Zip file.** All supporting documentation can be zipped within one Zip file. The file should be named after the Part D sponsor's contract number and the Contract Year (year of service).

As [Figure 28](#page-30-0) demonstrates, this Part D sponsor has two PDE records sampled for one of its contracts. The Part D sponsor is uploading *five* prescription record hardcopies and *one* CDF (one prescription record hardcopy for each of the five PDEs, and one CDF containing all the data for all the PDEs).

<span id="page-30-0"></span>

|                | $\sum_{i=1}^{n}$<br>WinZip - T0001_20XX_submission.zip                                                                                               |                                                   |                                                                                |                                  | e contr                                                             | $\mathbf{x}$<br>o |
|----------------|----------------------------------------------------------------------------------------------------|---------------------------------------------------|--------------------------------------------------------------------------------|----------------------------------|---------------------------------------------------------------------|-------------------|
|                | œ<br>Backup<br>Tools<br>Settings<br>Home                                                                                                    | Layout<br>Help                                    | Upgrade                                                                        |                                  |                                                                     | $\alpha$          |
|                | V Include -<br>FTP Upload -<br>ē.<br>뛄<br>Filter -<br>Burn CD/DVD<br>Attach to<br>Zip<br>Convert Zip File<br>Encrypt<br>E-mail *<br>Compress<br>Send | 1-Click<br>Unzip<br>Unzip                         | Unzip and Install<br>Unzip Options *<br>Unzip Entire WinZip File<br>Decompress | Open<br>With -<br>View           | Delete<br>ab <sub>c</sub> Rename<br>Select<br>New Folder<br>Editing |                   |
| 音              | Name                                                                                                    | Type                                              | Modified                                                                       | Size                             | Ratio<br>Pack Path                                                  |                   |
|                | <b>D</b> T0001_20XX _CDF.xlsx                                                                                                    | Microsoft                                         | 11/1/2018 11:                                                                  | 86,575                           | 38%<br>$53.2-$                                                      |                   |
|                | 1 T0001 20XX _0005_RxRec.bmp<br>T0001_20XX_0004_RxRec.gif<br>T0001_20XX_0003_RxRec.jpg<br>T0001_20XX_0002_RxRec.bmp                                  | Bitmap im<br>GIF image<br>JPEG image<br>Bitmap im | 7/23/2018 11:<br>8/7/2018 4:03<br>7/26/2018 2:1<br>7/23/2018 11:               | 21,222<br>988<br>7,794<br>21,222 | 3,260<br>85%<br>973<br>2%<br>7,763<br>0%<br>85%<br>3,260            |                   |
|                | " T0001_20XX_0001_RxRec.pdf                                                                                                    | Adobe Ac                                          | 11/10/2016 1:                                                                  | 127,006                          | 24%<br>96,1                                                         |                   |
| $\overline{a}$ | 111.                                                                                                    |                                                   |                                                                                |                                  |                                                                     | ۰                 |
|                | Selected 0 files, 0 bytes                                                                                                    |                                                   | Total 6 files, 259KB                                                           |                                  |                                                                     | $\bullet$<br>A    |

**Figure 28: Example of Naming Convention and Upload Format for a Single Zip File**

**2) Multiple Xip files; one Zip file for one or multiple PDE records.** If the submission of supporting documentation for PDE records on a rolling basis is preferred, a Zip file for one or multiple PDE records can be uploaded. One or multiple CDFs can be submitted for selected PDEs within a contract (be sure that all the fields for each PDE ID are complete). Each file should be named after the Part D sponsor contract number and contract year (year of service).

Before uploading a file, a radio button must be checked to verify that the documents to be uploaded are accurate to the best of the Part D sponsor's knowledge.

#### *Ancillary Documentation*

If ancillary documentation is to be submitted to provide more information or context to a supporting document, it must be included in the supporting document image. This means the documents must be scanned at the same time as one PDF or if there are multiple PDFs, they should be concatenated into one PDF file. The PDF file must be labeled with the appropriate naming convention as described above.

#### *Missing Documents*

If a prescription record hardcopy/medication order cannot be obtained, the Part D sponsor must submit a Missing Documentation Form (see [Figure 29\)](#page-32-0) in its place. This form allows for an explanation for why the document cannot be accessed and the steps taken to verify that the documentation is not available.

In Section 3 of the form, it is important to specify the source(s) used to verify this information and a detailed explanation on all steps taken. The Missing Documentation Form can be found in the Help Documents folder on the HPMS Part D IPM Module. This document should be named using the same naming convention as the document it replaces. The Module will not accept a Missing Documentation Forms in place of the CDF.

#### **Figure 29: Missing Documentation Form**

<span id="page-32-0"></span>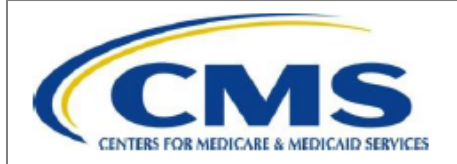

#### CY 2022 Part D Improper Payment **Measure - Missing Documentation Form**

If a prescription drug event (PDE) supporting document (prescription record hardcopy/medication order) is not available for the PDE record, please complete and submit this Missing Documentation form in place of each missing document.

You should complete and upload this form only if the *entire* PDE supporting document is missing; do not upload this form to explain missing data elements.

Make sure to name this Missing Documentation form according to the naming convention specified below and in the Submission Instructions.

#### 1. Select the missing documentation type, and complete Sections 2 and 3 below:

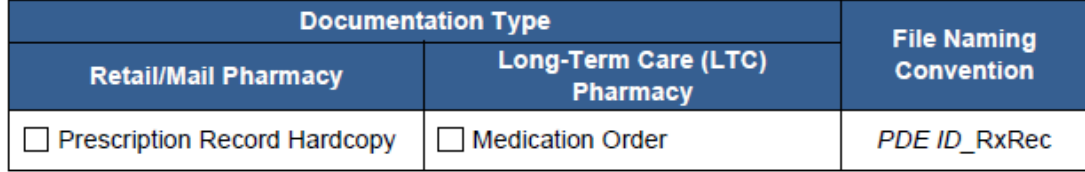

#### 2. Prescription record hard copy/medication order is missing because:

Document internal and external research performed and actions taken to reach pharmacy/ facility in the comment area below.

- Pharmacy non-responsive
- Pharmacy sold
- Pharmacy closed
- □ LTC facility closed
- Pharmacy unable to locate (lost) prescription copy
- Records destroyed by natural disaster (e.g., storm, flood, fire)
- Records seized by law enforcement
- Other (Described in Section 3)

#### 3. Comments and actions taken (use additional page if necessary):

#### **Examples**

**Prescription Record Hardcopy:** 

Consulted internal pharmacy contracting system, pharmacy is inactive. Spoke with Lori at the Maryland State Board of Pharmacy on February 1, 2024 at 4:00 pm. Confirmed pharmacy was closed on August 1, 2023.

**Prescription Record Hardcopy:** 

Spoke with Rich, pharmacy manager on 2/3, 2/5, and 2/9. We faxed the pharmacy a request for records on 2/2 and 2/7. Pharmacy has not responded to our requests for information.

#### *CMS Physician Attestation Forms*

Part D sponsors need to submit a separate Physician/Authorized Prescriber CMS Attestation for Long-term Care Medication Order form, along with the original LTC medication order, for each record in which the medication order is not signed by a provider with prescriptive authority and no supplemental documentation is available. Attestation forms are to be used only for medication orders that are not signed by a provider with prescriptive authority or are improperly signed by someone other than an authorized prescriber. The attestation form will allow an authorized prescriber to attest that they approved the LTC medication order in question. [Figure](#page-34-0) 30 is a copy of the CMS-provided attestation form. The form can be found in the Help Documents folder on the HPMS Part D IPM Module.

### **Figure 30: CMS Physician Attestation Form**

<span id="page-34-0"></span>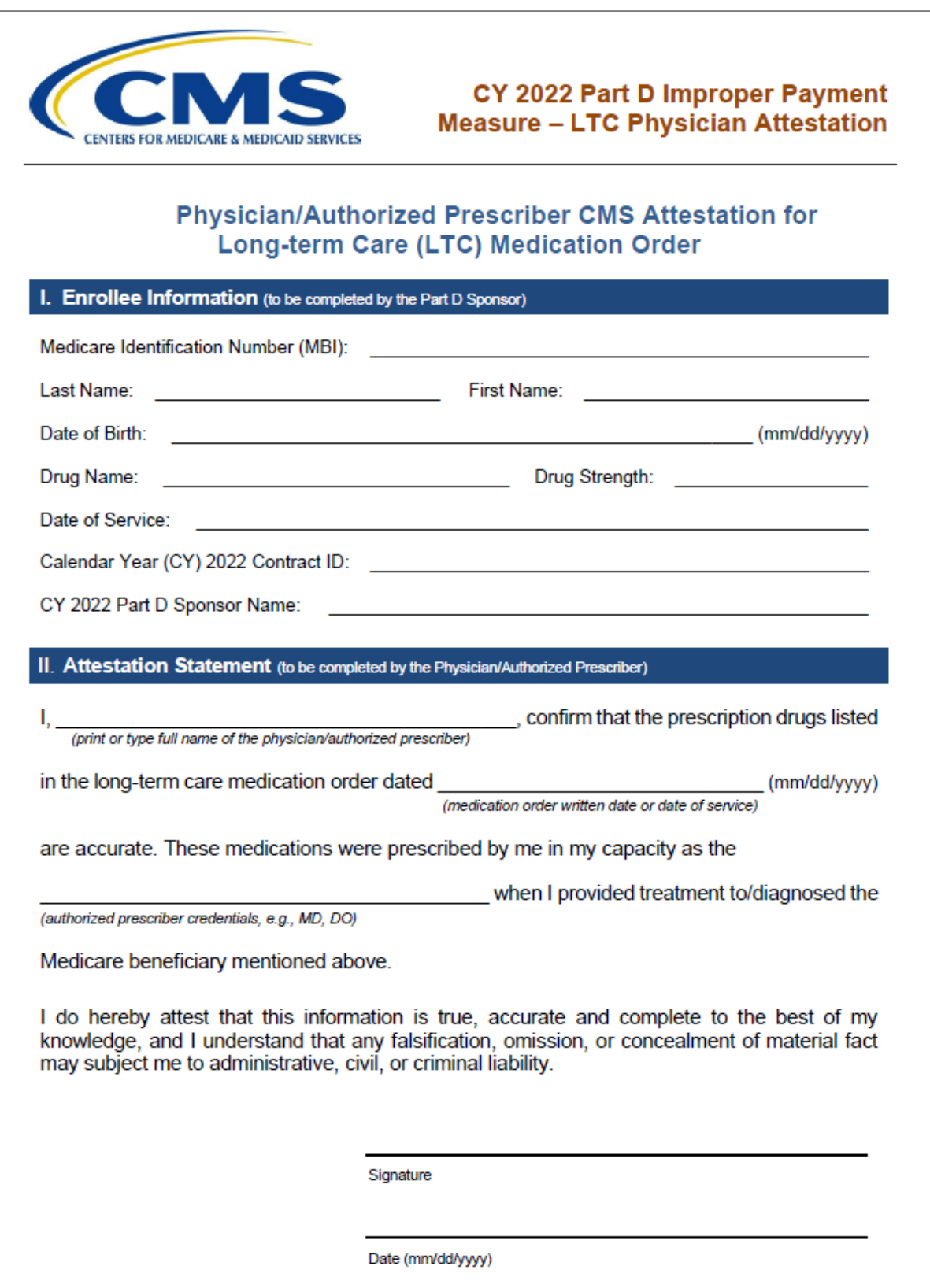

#### <span id="page-35-0"></span>**Verification Checks and Resubmission**

Once a Zip file has been uploaded to the HPMS Part D IPM Module, CMS conducts two checks of the file and its contents to verify the documents. The Verification Checks are as follows:

- File Upload Check
- Element checks

Notification of successful upload of the file will be evident within minutes of file upload within the HPMS Part D IPM Module. HPMS sends an email regarding the submission status to the Part D sponsor POC(s).

#### **Refer to the HPMS Plan User Guide for additional information regarding the process status of uploaded files.**

CMS will provide element check results by March 29, 2024, to Part D plan sponsors that have submitted supporting documents on or before the early submission deadline of March 8, 2024. These sponsors will also receive an IFR by March 29, 2024, outlining the preliminary results of their sampled and submitted PDE records.

If these sponsors desire to resubmit supporting documentation based on the results of these checks, they can do so before the final submission deadline of April 19, 2024. **Please submit files as early as possible within the first 6 weeks of the submission period window to allow ample time to receive the results of element checks, and to provide time to update any required files to ensure complete and valid documentation and resubmit before the submission deadline.**

CMS and/or its contractor may contact Part D sponsors during or after the submission period to request clarification regarding submitted files. At this time, CMS may request resubmission of supporting documentation.

#### **Refer to the HPMS Plan User Guide, available on the Part D IPM Module, for additional details regarding the resubmission of supporting documentation.**

When resubmitting a supporting document that was previously missing or deemed invalid, only resubmit the corrected/valid document. **Do not resubmit other documents that are not missing or invalid.** Also, if asked to resubmit a supporting document because it is missing data elements, the resubmitted file must contain both the newly requested data elements **and** the data elements that were included on the previous document. **Do not submit a document with just the new data elements.**

Furthermore, if you would like to explain why data elements are missing from a document, you can do so on the HPMS Part D IPM Module Discussion Board. **Do not submit a Missing Documentation form or some other document describing why the data elements are missing. Do not use PHI or PII when communicating about a PDE record via the Discussion Board.**

All files submitted by the final submission deadline, whether deemed incomplete or any other issue, will be reviewed during the Part D IPM process.

### <span id="page-36-0"></span>Best Practices

Part D sponsors must carefully adhere to guidelines regarding required information to ensure their PDE submissions are complete and contain the best possible documentation. CMS recommends the following actions and best practices to help improve adherence to submission guidelines and minimize burden when submitting through the submission window:

- Take note that the final submission deadline of **Friday, April 19, 2024,** is the last date on which you can submit supporting documentation.
- Submit both the CDF and prescription record hardcopy/long-term care medication order as early as possible.
	- o Confirm the prescription record hardcopy/long-term care medication order pertains to the sampled PDE and the associated beneficiary.
	- $\circ$  Diligently review the CDF to ensure alignment of data with the sampled PDE.
- Compare your supporting documentation against the PDE Record Identifier spreadsheet provided to minimize the need for resubmission.
- Ensure all documentation for all your PDE records are consolidated in one Zip package. The package must contain the requested documentation for the Part D IPM. Please confirm you are not submitting documentation meant for another audit.
- Verify that you are using the correct naming conventions while uploading documentation.
- Recognize that acceptable documentation comes in various forms. Refer to this document for a detailed list of required elements for each supporting document, along with the examples provided of both acceptable and unacceptable documents.
- For necessary attestations, use only the CMS-provided Physician/Authorized Prescriber Attestation for Long-Term Care (LTC) Medication Orders form. (Alternative forms are NOT accepted.)
- Use the HPMS Part D IPM Module Discussion Board to seek clarifications if you are uncertain about submission requirements.
- Delegate the identification of required data elements on the prescription record hardcopy/LTC medication order to personnel familiar with prescription processes. This business process improves key generation and mapping outcomes.
- Seek approval for prepared documents from your Medicare Compliance Officer or other experienced personnel, such as a Pharmacy Director. They should validate that the documents most accurately represent and substantiate the final PDE record.
- Involve knowledgeable personnel from your plan who have information systems access to collect and submit supporting documentation. Ensure they have access to accurate data sources representing the claim data contributing to or forming the Part D sponsor's PDE submission before uploading to HPMS.
- Review all prescription record hardcopies and/or medication orders subject to PDE submission and confirm prior to uploading documentation that the documents are signed by licensed providers.
- Provide explanatory comments or documents when the beneficiary named on the prescription record hardcopy/medication order is not the same as the beneficiary named on the CDF. For example, the beneficiary may answer to a different name (nickname) rather than their given name. As such, the CDF shows the beneficiary's given name while the prescription record hardcopy may refer to the beneficiary's non-given name.
- Submit an explanation/additional information if a pharmacy sends prescription record hardcopy documentation that fails to support the PDE. Common examples include:
	- $\circ$  Prescription record hardcopies for a drug strength that is not commercially available. Part D sponsors submitted an explanation of how the beneficiary received the dose prescribed (e.g., two prescriptions of varying strengths were dispensed, a larger quantity of a lower strength was dispensed) and how this was reflected on the PDE.
	- $\circ$  Prescription record hardcopies for a drug that fails to match the drug listed on the PDE. Part D sponsors submitted an explanation indicating why the prescribed drug misaligns to the PDE (e.g., the pharmacy contacted the physician to change the drug to comply with the Part D sponsor's formulary, the original drug prescribed was unavailable, the original drug prescribed was changed due to interactions with other therapy the beneficiary was receiving).
	- $\circ$  Prescription record hardcopies for a quantity that fails to match the quantity listed on the PDE. Part D sponsors submitted an explanation indicating why the prescribed quantity misaligns to the quantity on the PDE (e.g., a lesser quantity was dispensed due to a Part D sponsor's limitation on days' supply available to a beneficiary at retail or by beneficiary request).

### <span id="page-37-0"></span>Contact Information

For any questions or concerns regarding the Part D IPM activity, use the email addresses below. Initial responses will be provided within 1 business day; however, resolution of issues may require additional time.

#### <span id="page-37-1"></span>**Policy and Teleconference Questions**

Questions regarding CMS policies related to the Part D IPM process should be sent to [PartD\\_IPM@cms.hhs.gov.](mailto:PartD_IPM@cms.hhs.gov) Part D sponsors are also invited to submit questions in advance of the annual teleconference to this mailbox.

Please include "Part D IPM 2022" in the subject line.

#### <span id="page-37-2"></span>**Part D IPM Submission Process Questions**

Questions posted on the HPMS Part D IPM Module Discussion Board, available at [hpms.cms.gov,](https://hpms.cms.gov/) will be answered by the relevant party depending on the subject matter (i.e., PDE ID-specific questions and submission questions). Please note that only authorized users will be able to access and view the Discussion Board(s) for their authorized contract(s). **Do not use PHI or PII when communicating about a PDE record via email or the Discussion Board. Please use the PDE ID to identify the PDE instead.**

#### <span id="page-37-3"></span>**HPMS Help Desk**

Send technical questions concerning HPMS, the Part D IPM Module, and the supporting documentation upload process to [hpms@cms.hhs.gov.](mailto:hpms@cms.hhs.gov)

# <span id="page-38-1"></span><span id="page-38-0"></span>Appendix A. CMS Policy Regarding Adjusted Claims

The deadline for submission of PDE data for the CY 2022 Part D Payment Reconciliation was June 29, 2023. The PDE records that CMS sampled for the current CY 2022 Part D IPM process were submitted on or before this date. The CY 2022 Part D IPM process validates the PDE record that the Part D sponsor determined was the final PDE record for purposes of the CY 2022 Part D Payment Reconciliation.

In the situation where the sponsor subsequently adjusted the sampled "recon PDE" (adjustment made **AFTER** June 29, 2023), the requirement is as follows:

- The sponsor must submit documentation that **aligns to the PDE submitted to CMS as the "RECON PDE."** This version should align to the PDE identifiers and match the specified fields in the sampled "recon PDE"; and
- The sponsor must submit additional documentation indicating that the sampled PDE record was adjusted following reconciliation.
	- o Please be sure this additional documentation is linked to an adjusted PDE *if* it supports the intended field(s) in the "recon PDE." See the earlier section in these Submission Instructions for additional information on submitting optional or supplemental documentation.
- If the sponsor cannot locate documentation for the sampled "recon PDE," upload a Missing Documentation form in place of each missing document. This form and instructions for completion and submission can be found in the Help Documents library on the HPMS Part D IPM Module.
- Data in the CDF must match the PDE record submitted for reconciliation in the 11 fields provided as PDE identifiers (the PDE\_ID Number and the 10 unique identifiers associated with the PDE being reviewed and the Part D sponsor Contract ID Number.

### <span id="page-39-1"></span><span id="page-39-0"></span>Appendix B. PDE Layout

The [PDE Inbound Layout File,](https://www.csscoperations.com/internet/csscw3.nsf/DIDC/JPM9X0YDY7%7EPrescription%20Drug%20Program%20(Part%20D)%7EFile%20and%20Report%20Layouts) effective October 24, 2022, can be found on the CMS Customer Service and Support Center (CSSC) website.

# **END OF DOCUMENT**